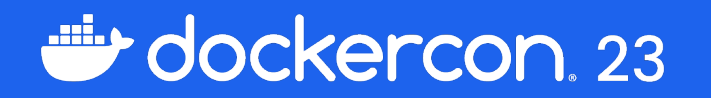

## What's in My Container?

#### Yves Brissaud

Docker Scout CLI and CI to the Rescue

Senior Software Engineer | Docker @\_crev\_

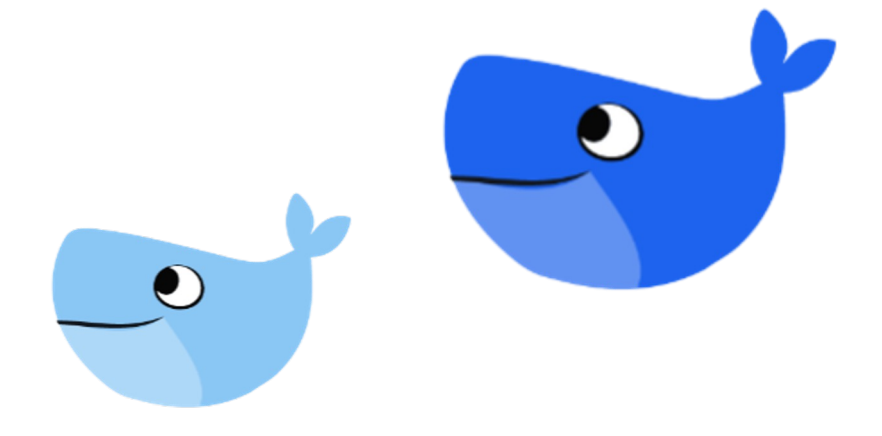

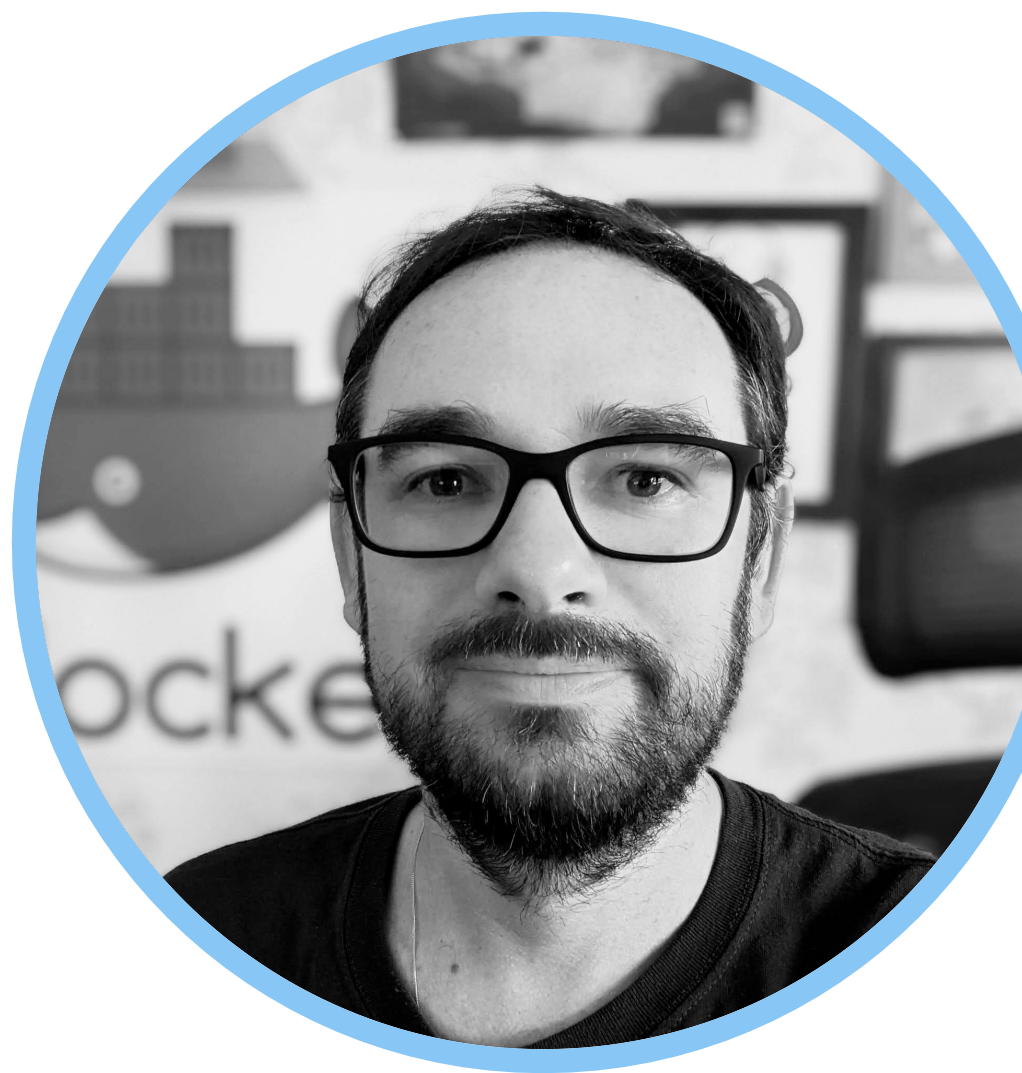

#### Yves Brissaud

Senior Software Engineer | Docker  $\mathbb{X} \oslash \text{crev}_{-}$ 

& docker scout

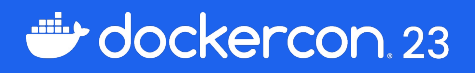

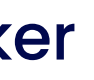

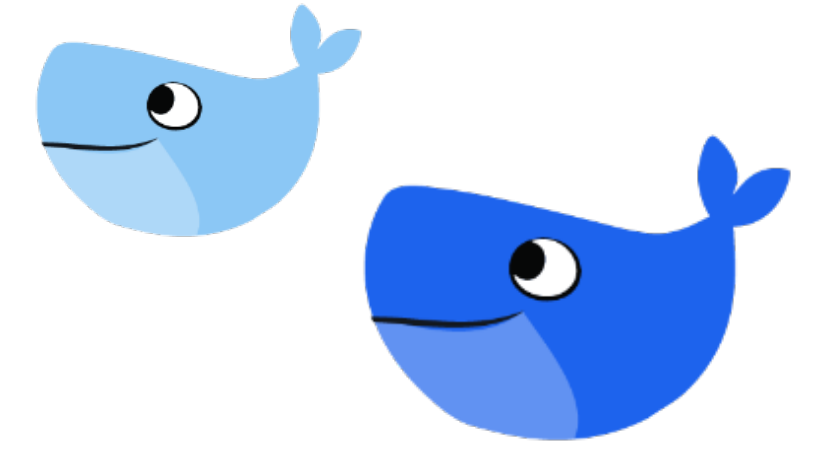

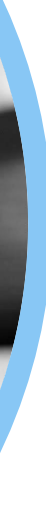

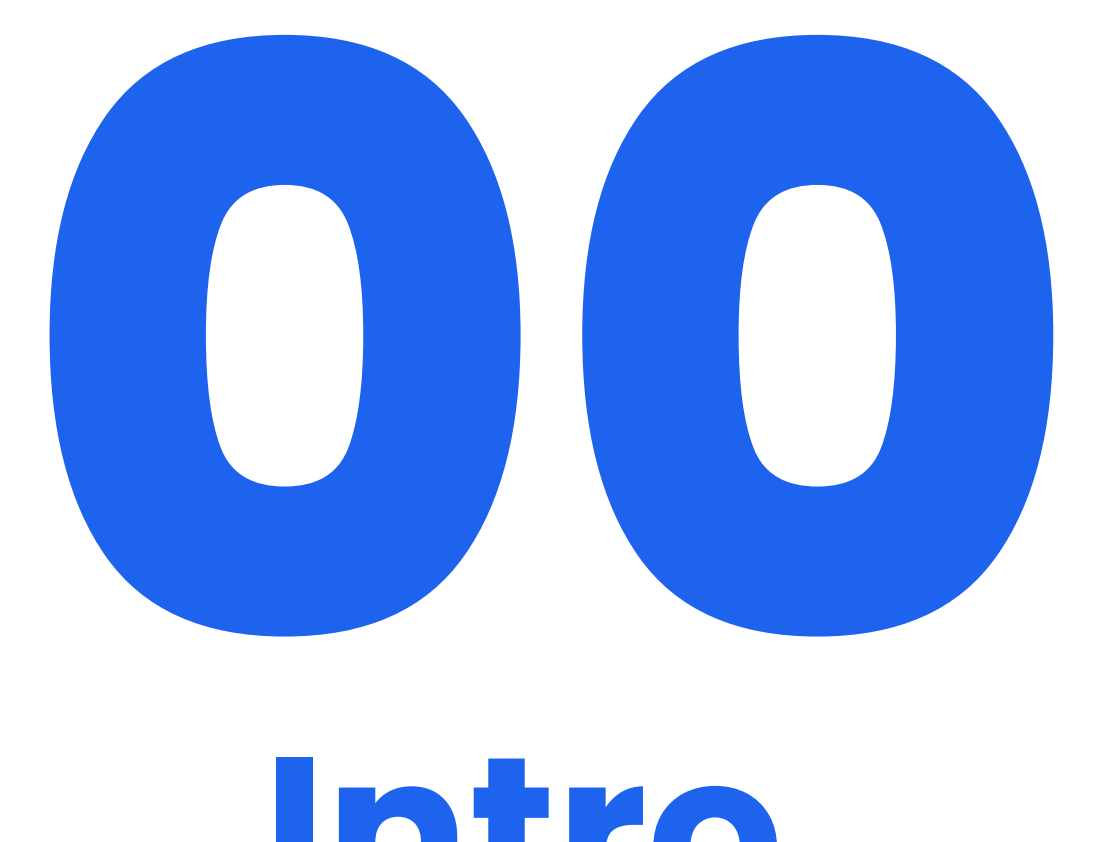

**Intro**

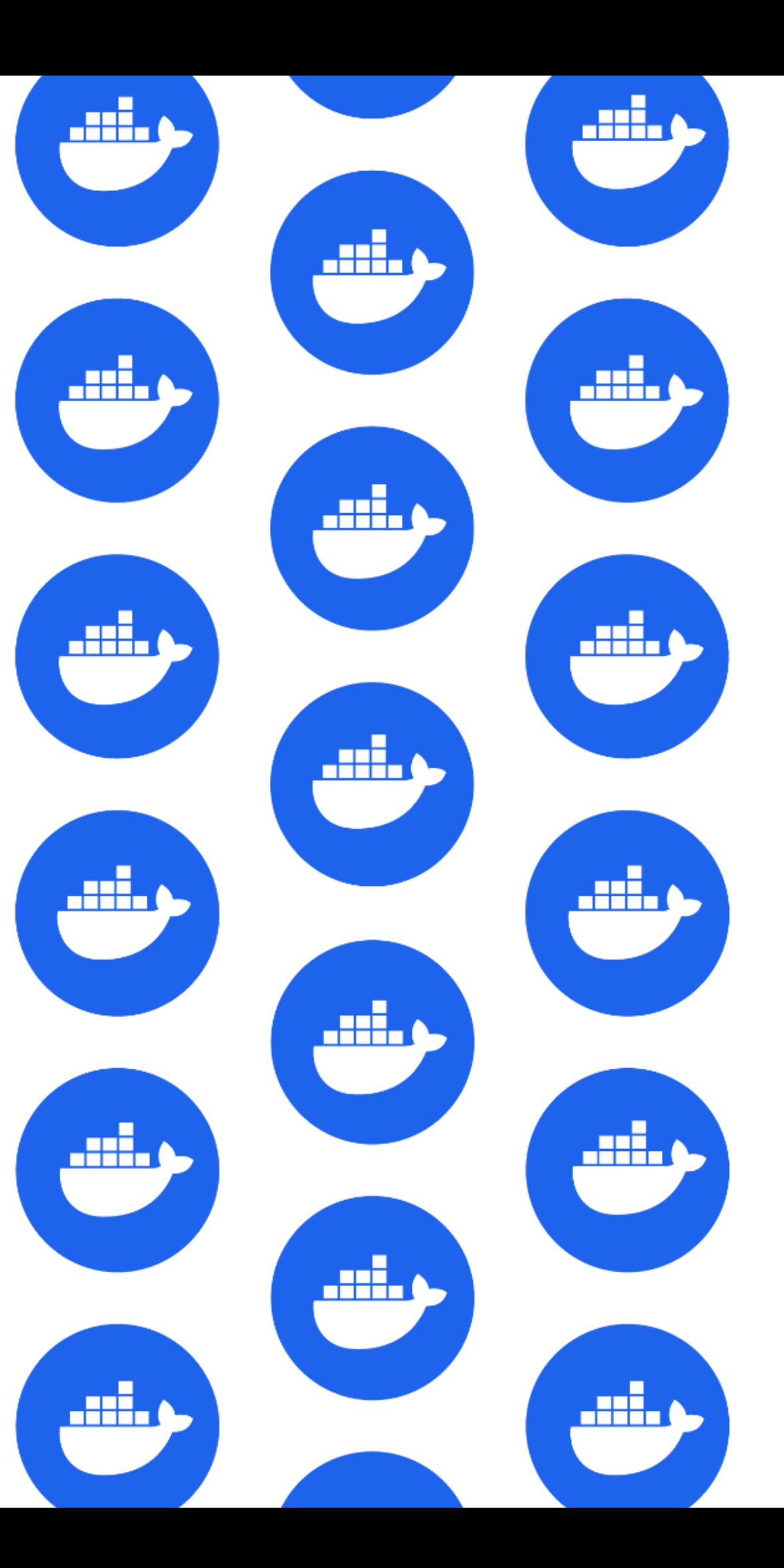

#### **Materials**

Slides:

<https://speakerdeck.com/eunomie/scout>

Git Repository:

<https://github.com/eunomie/dc23hello>

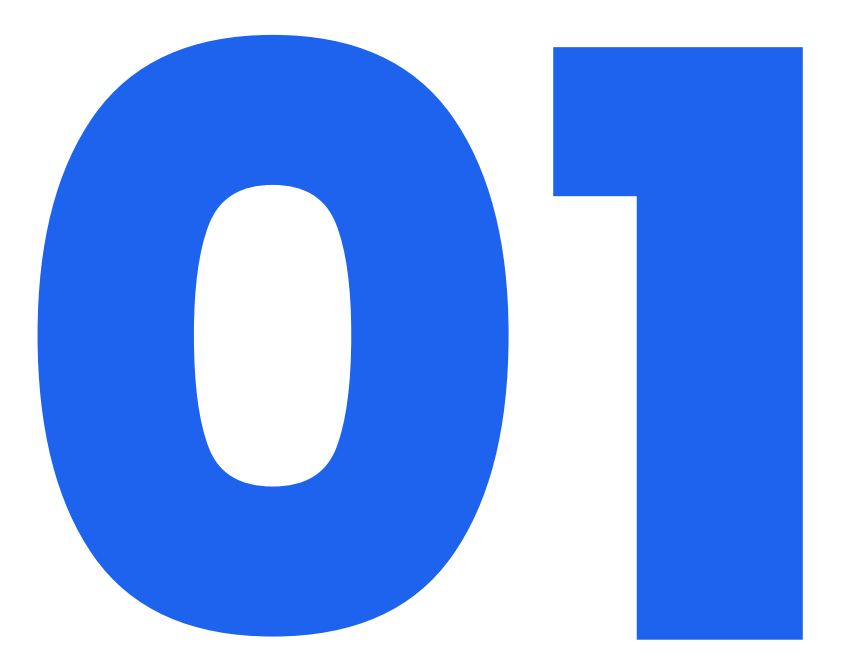

# **Code Update**

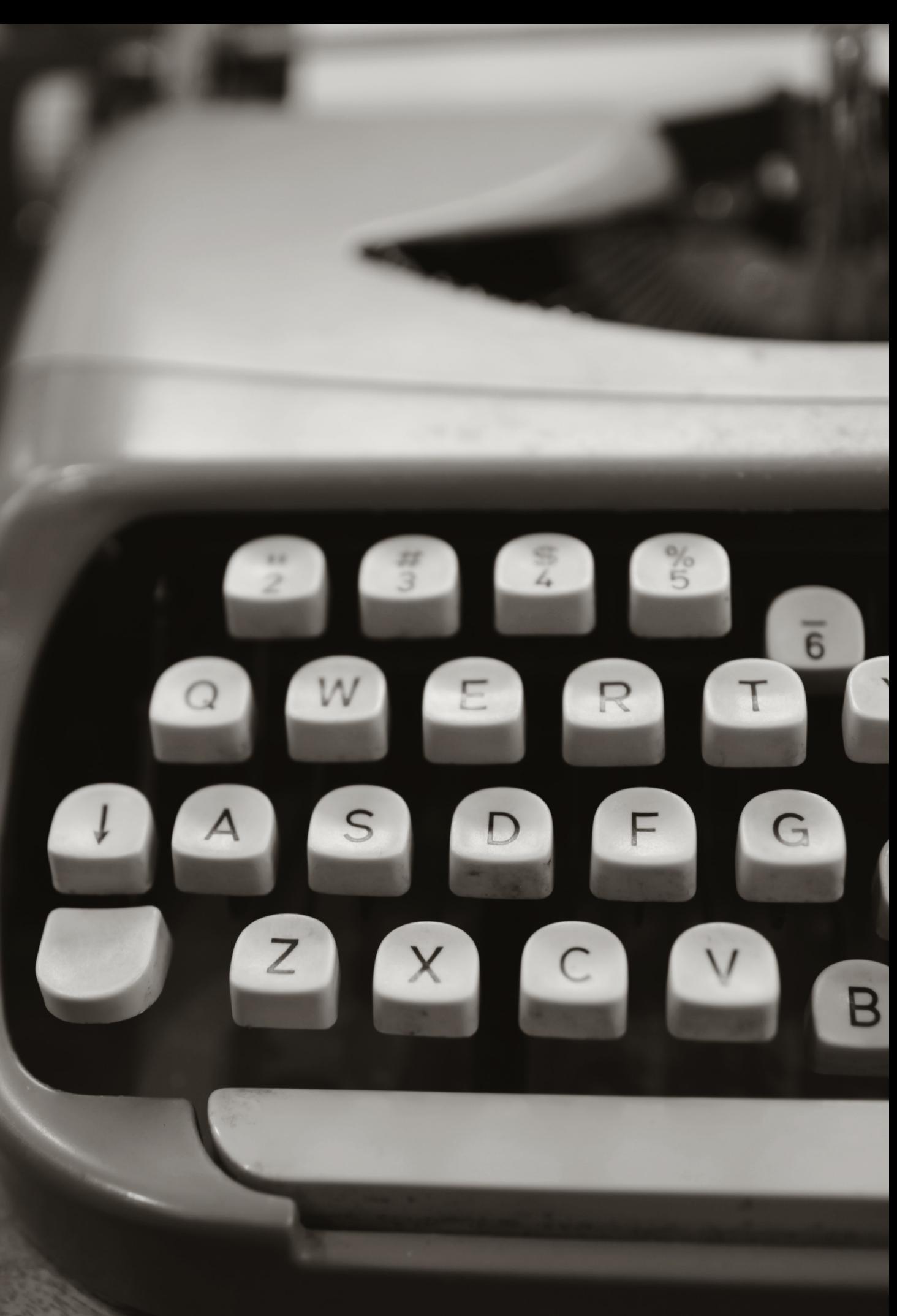

https://www.pexels.com/photo/close-up-photo-of-gray-typewriter-952594/

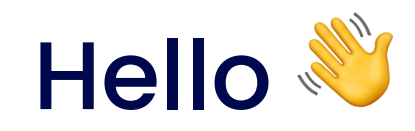

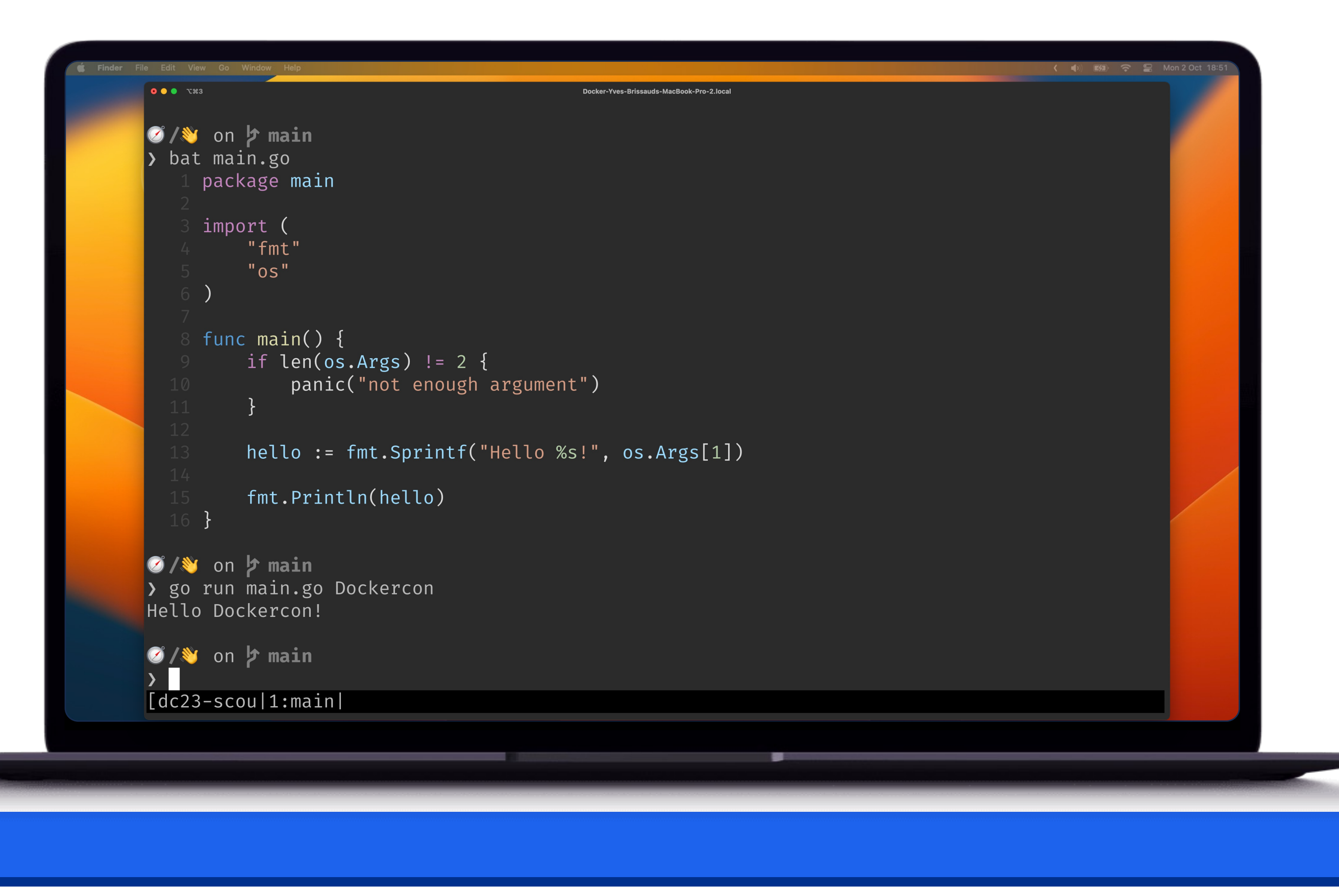

dockercon. 23

- Render as HTML
- Read input as markdown

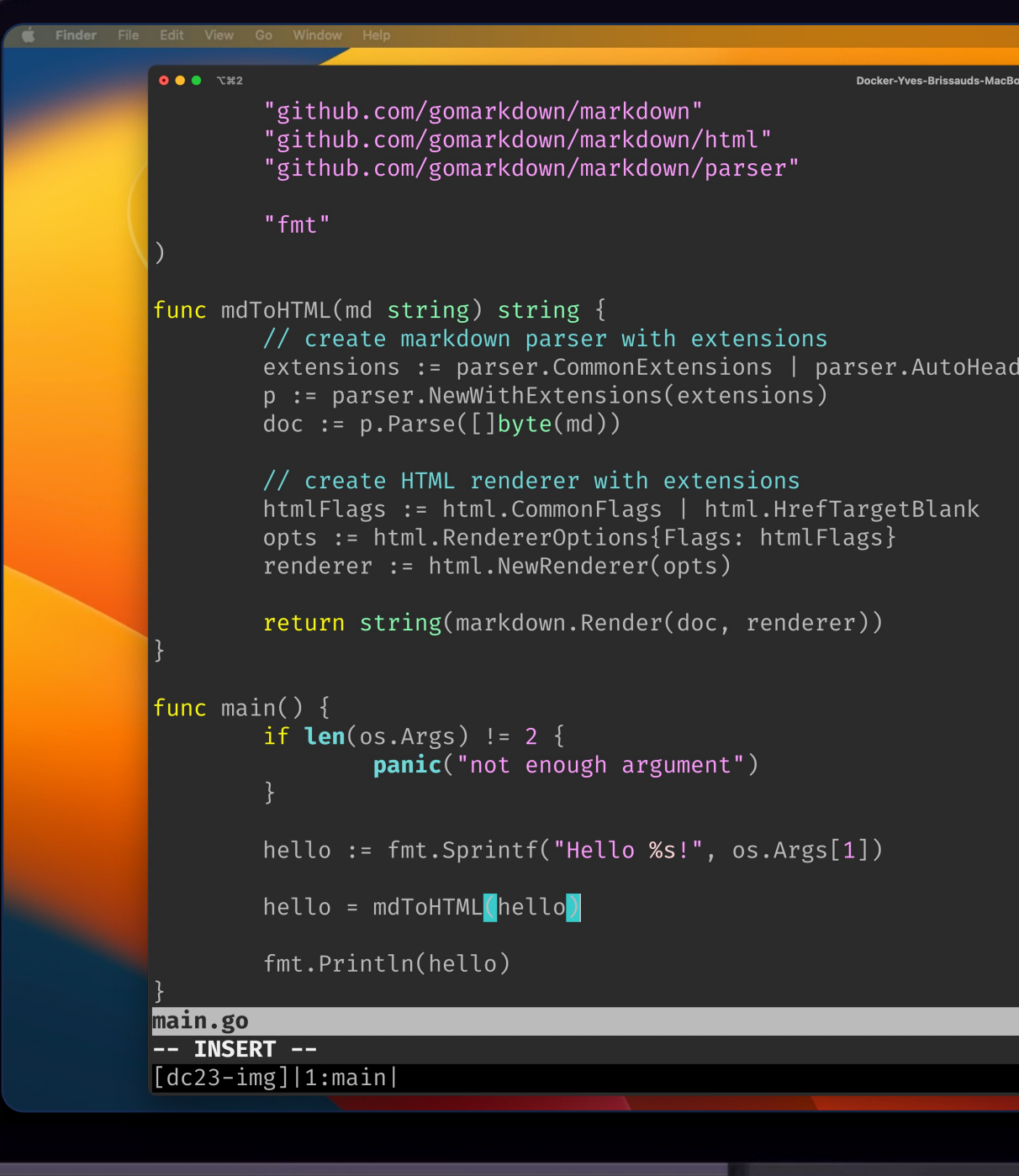

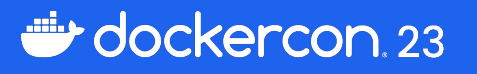

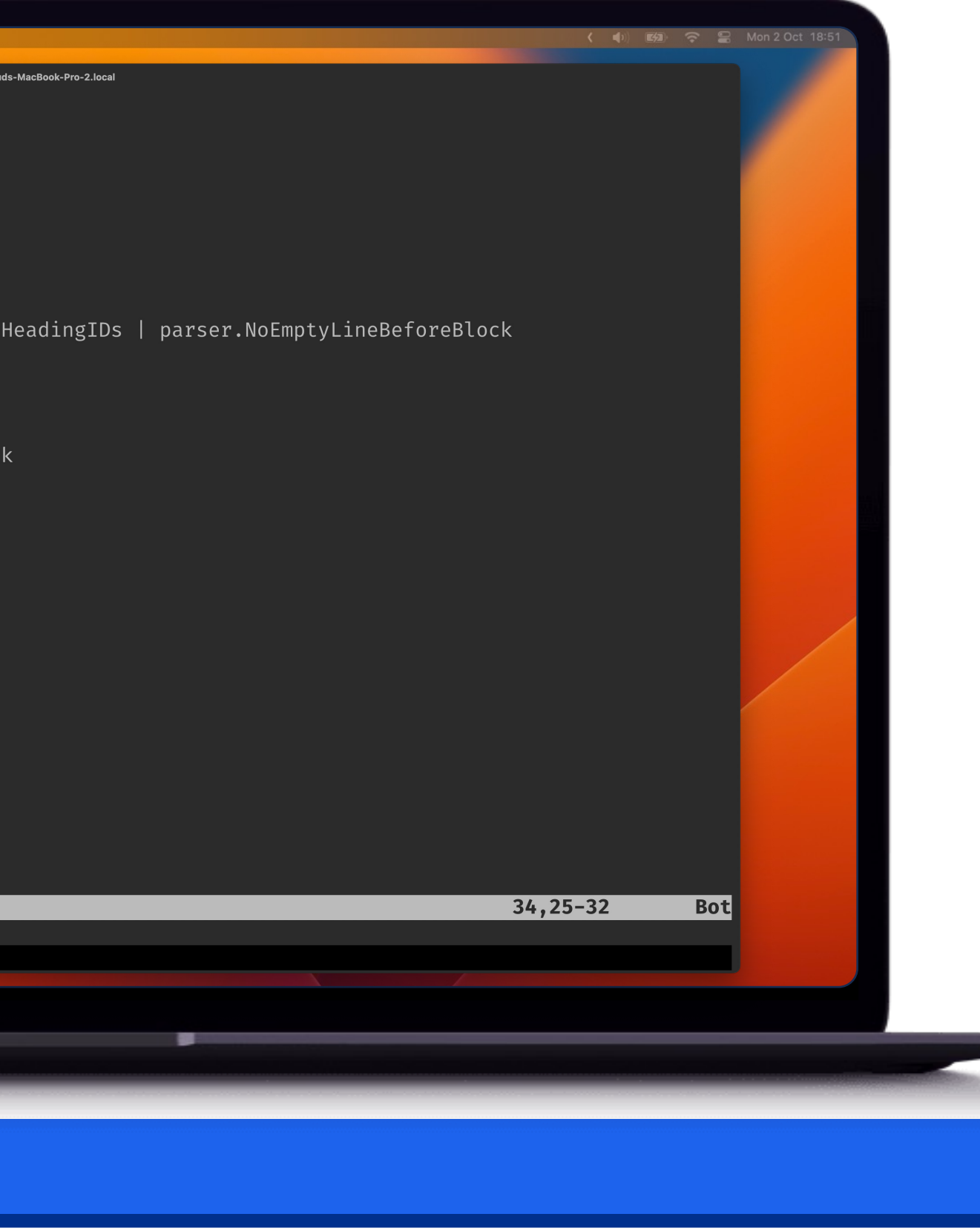

### Propose Changes

### Pull Request

- Build
- Test
- Review
- Merge
- Deploy
- $\bullet$  …

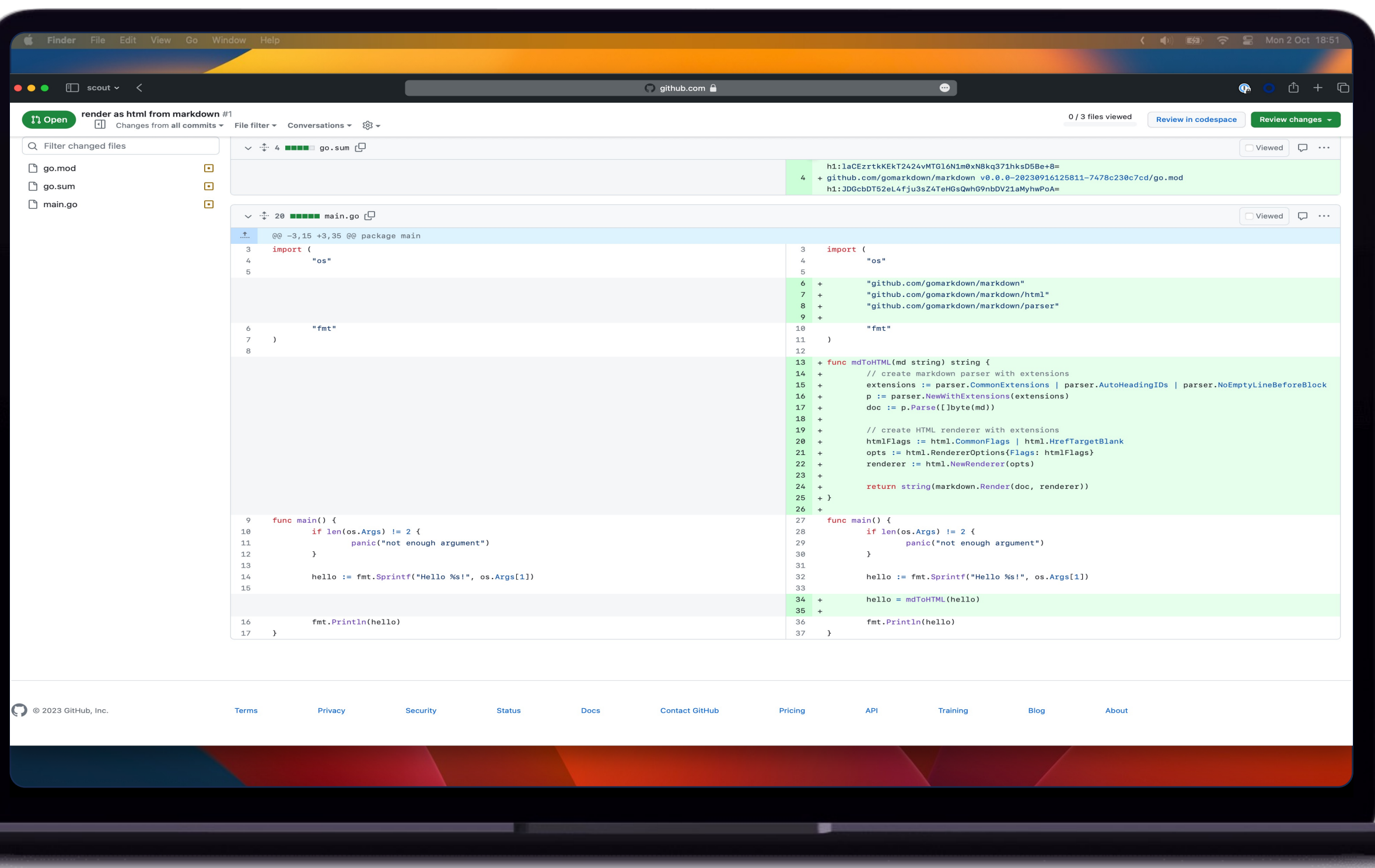

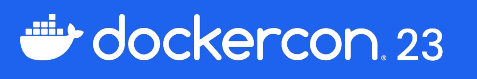

### A vulnerability has been found before to be deployed in production!

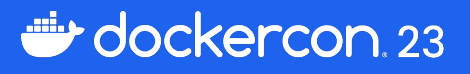

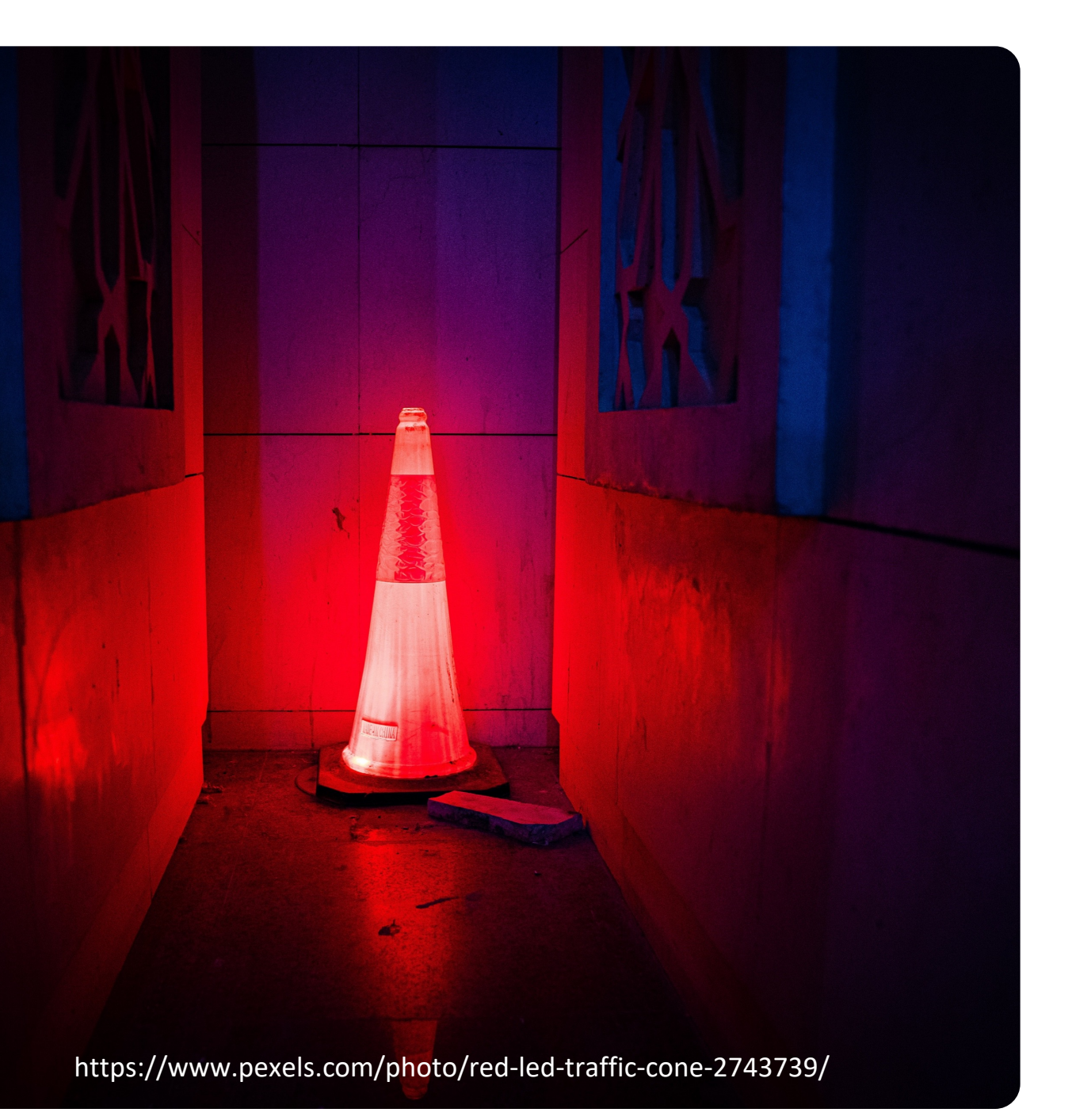

### Back to code, branch, review, …

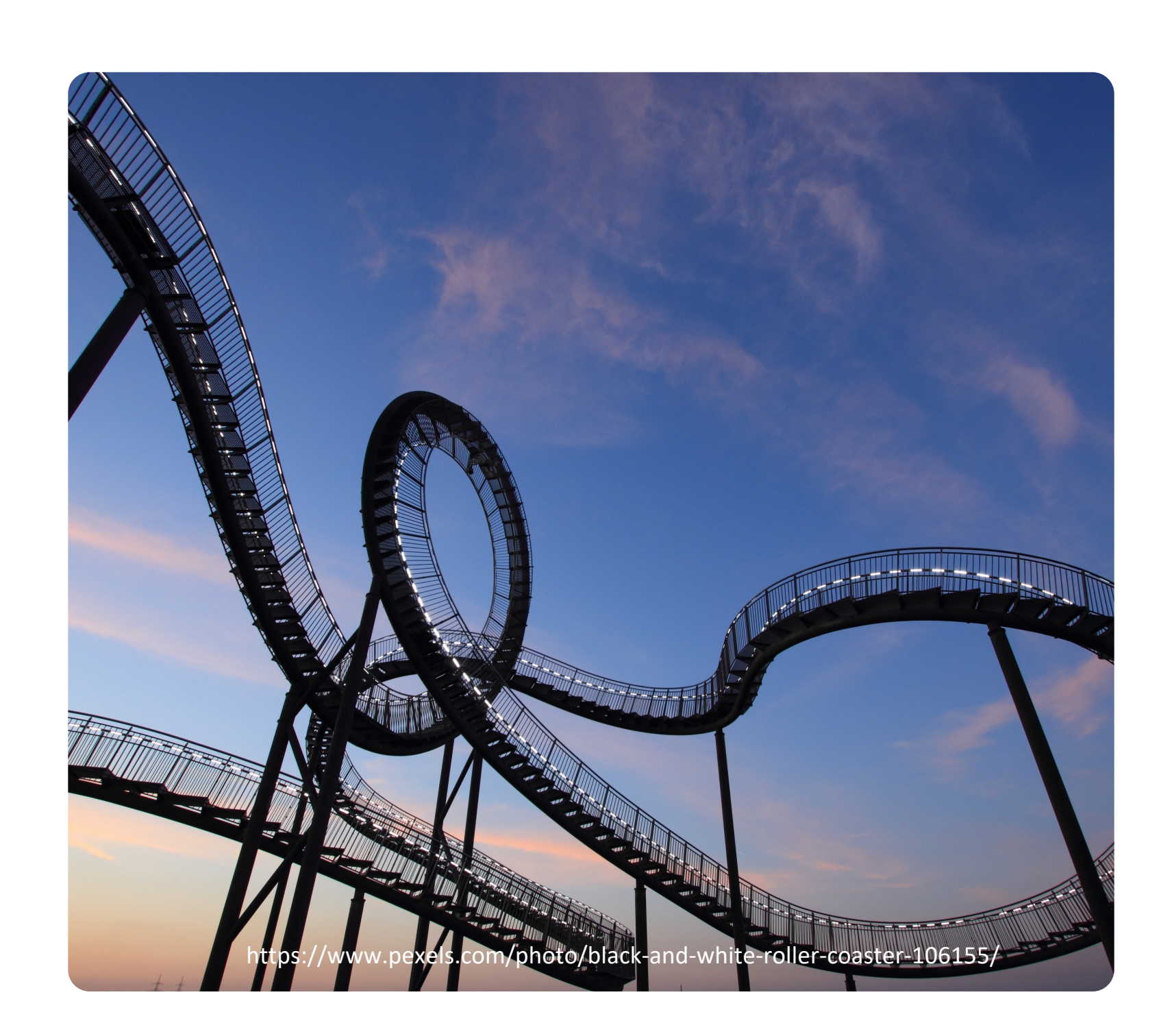

dockercon. 23

01 Code Update

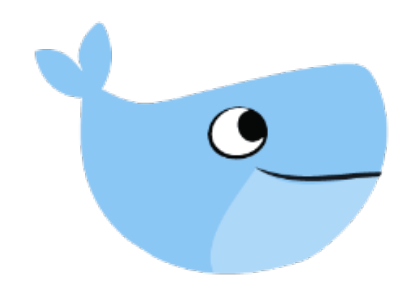

## How to do it better?

Shift left Find issues earlier In developer friendly manner Without wasting time

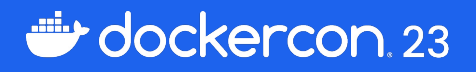

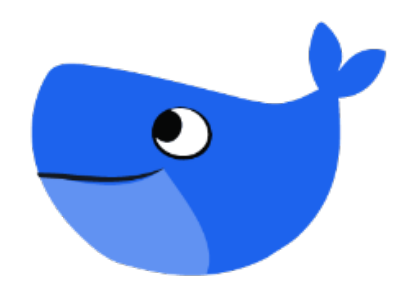

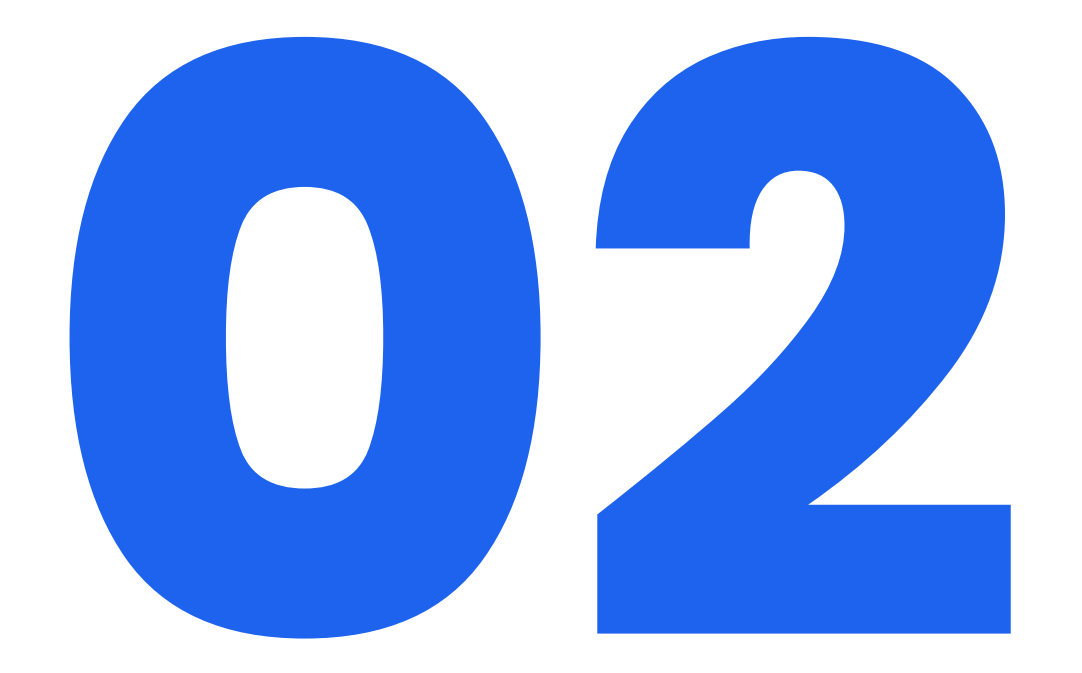

## **Continuous Integration**

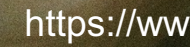

Bits

https://www.pexels.com/photo/business-commerce-computer-delivery-263194/

• As a GitHub Action

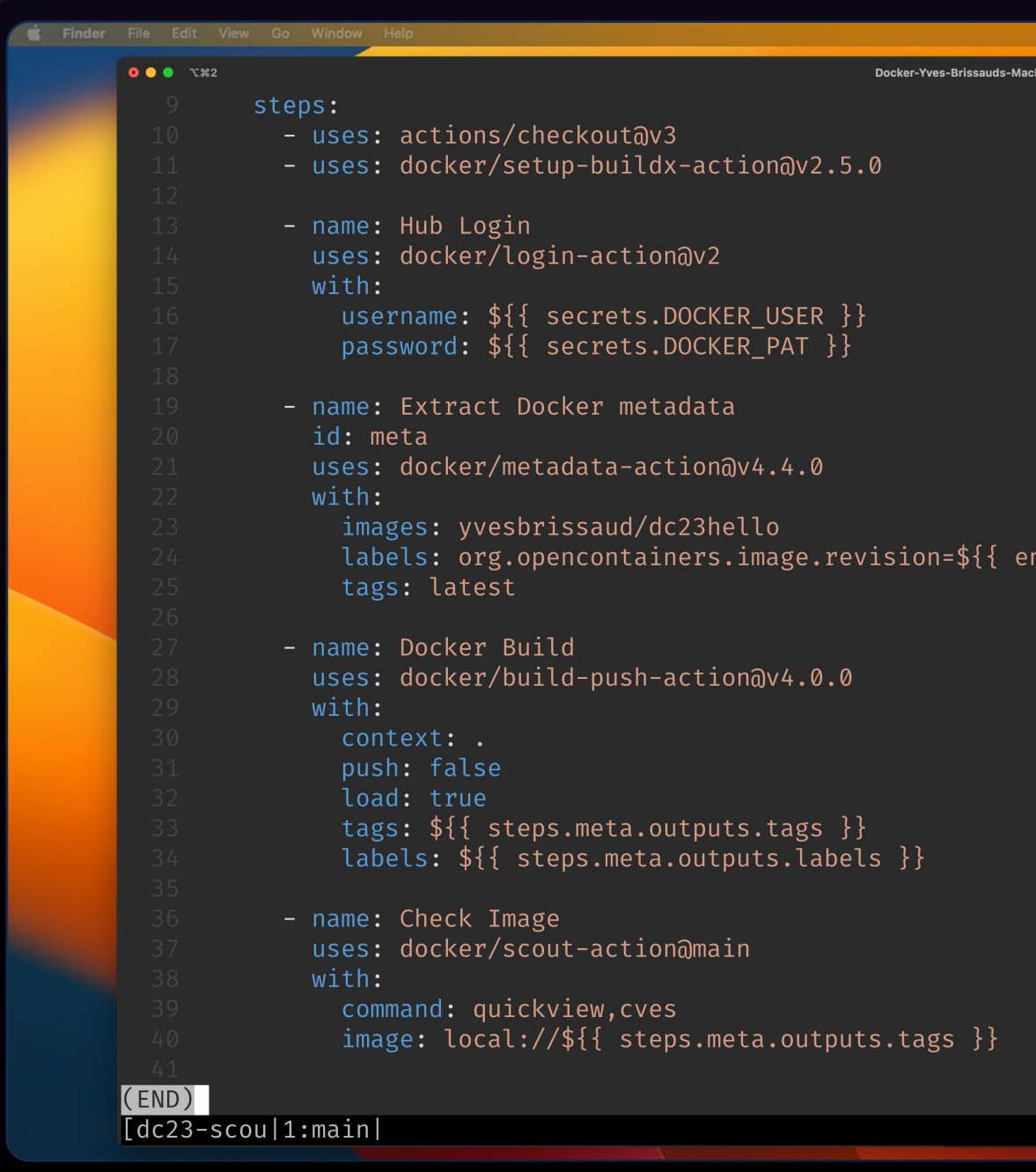

dockercon 23

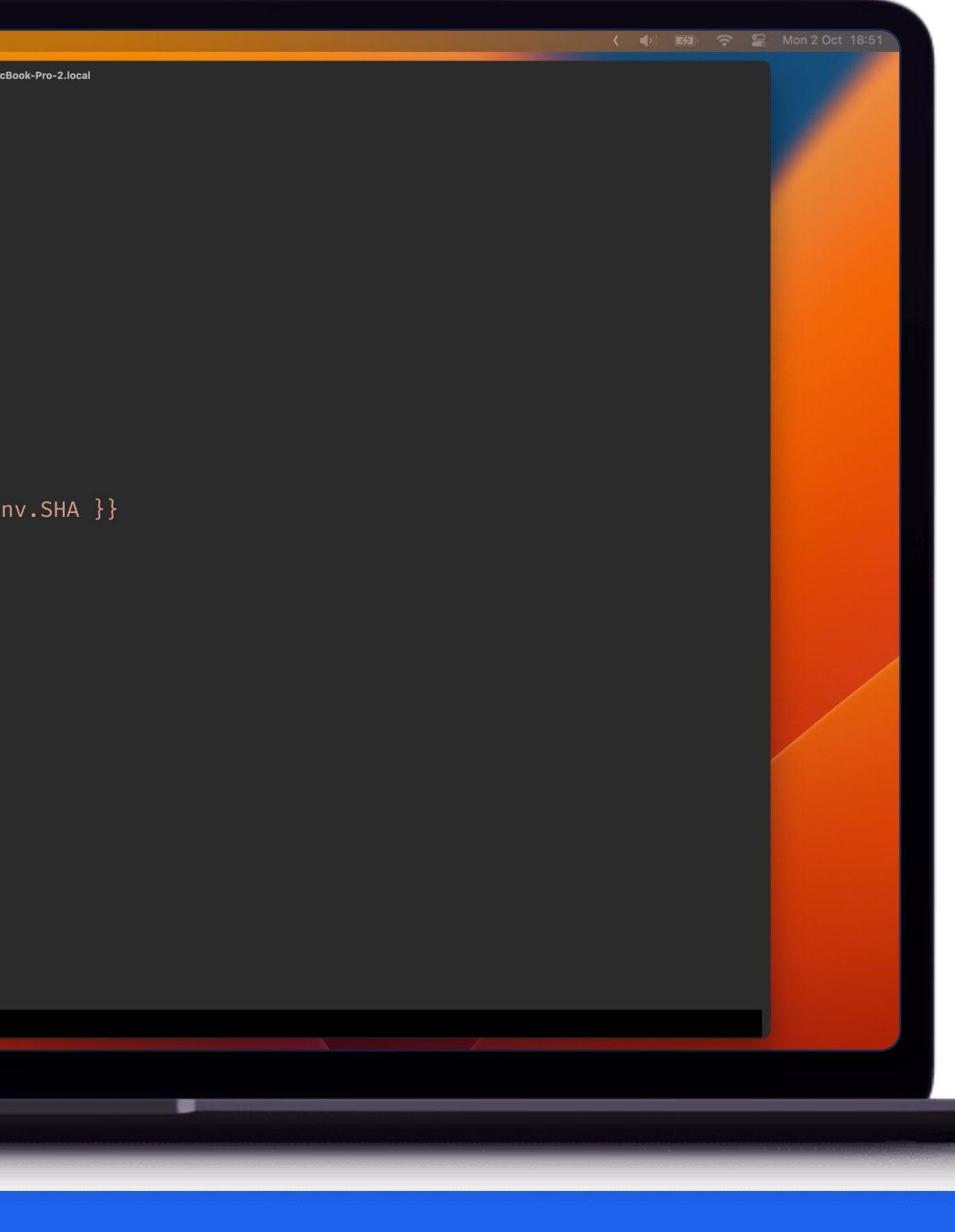

#### Docker Scout

- As a GitHub Action
- Comment Pull Request

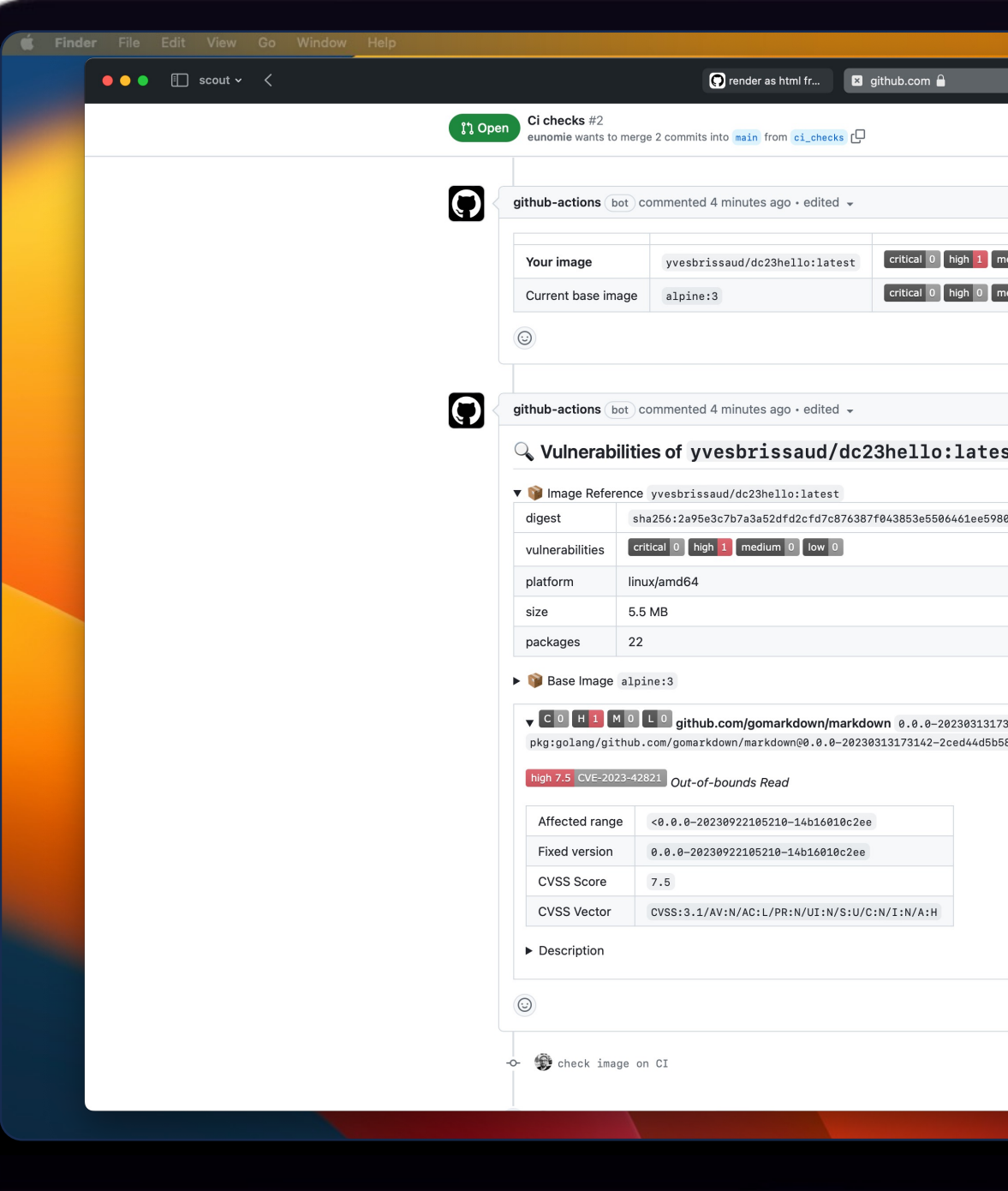

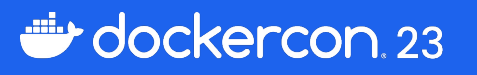

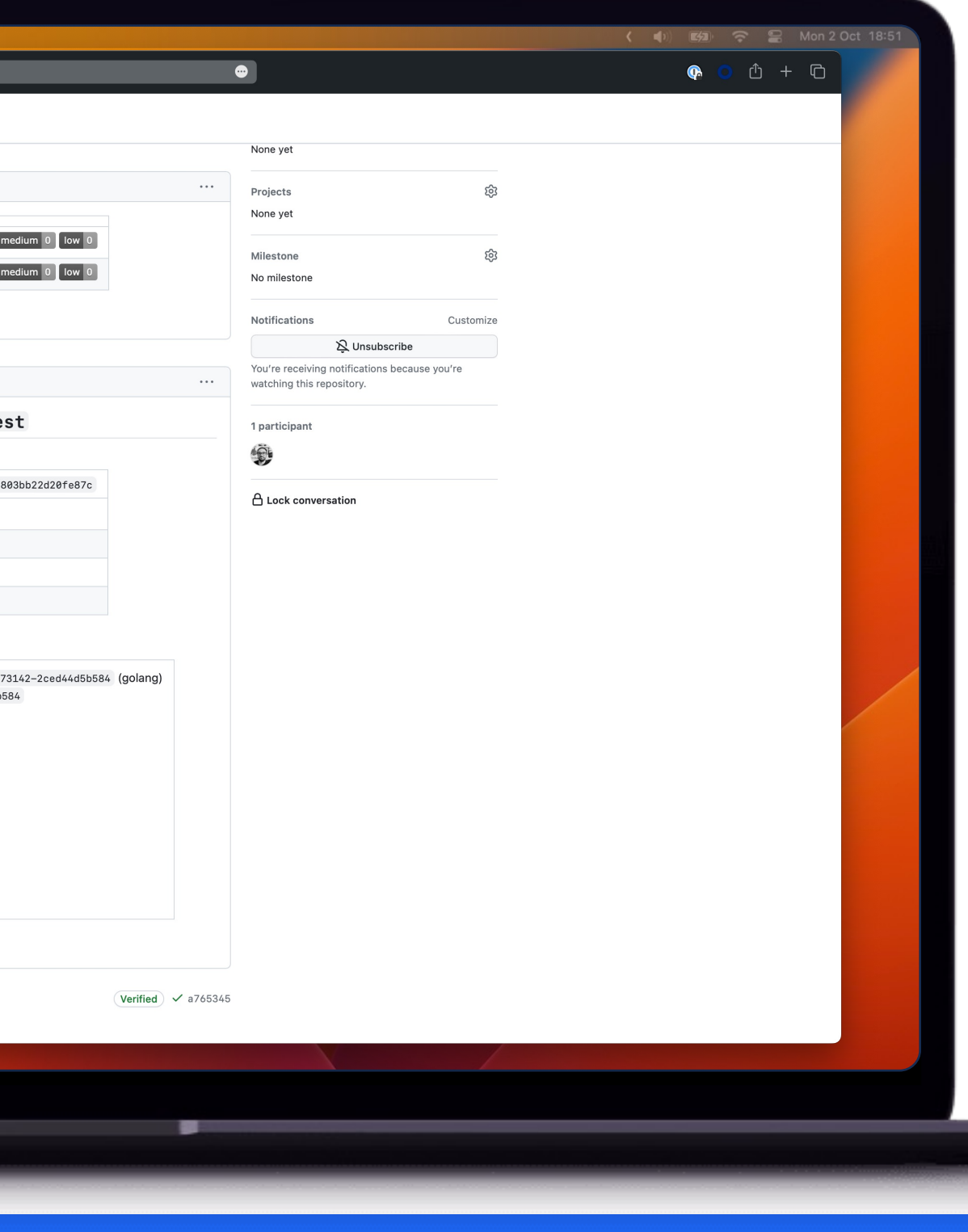

#### Docker Scout

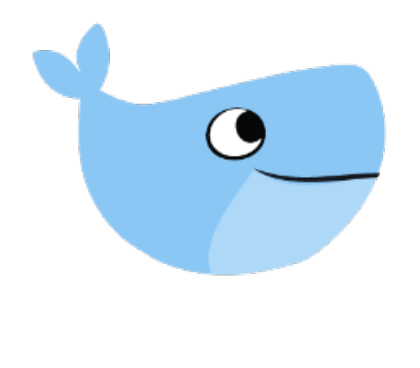

# How to know it, before the CI?

Shift left

Reduce time to discover issue

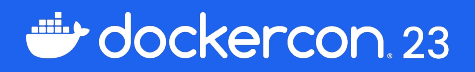

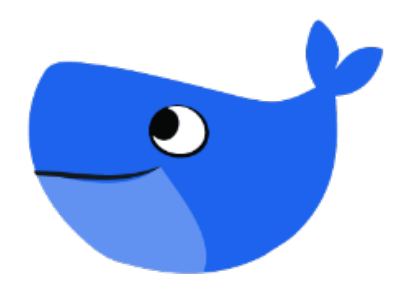

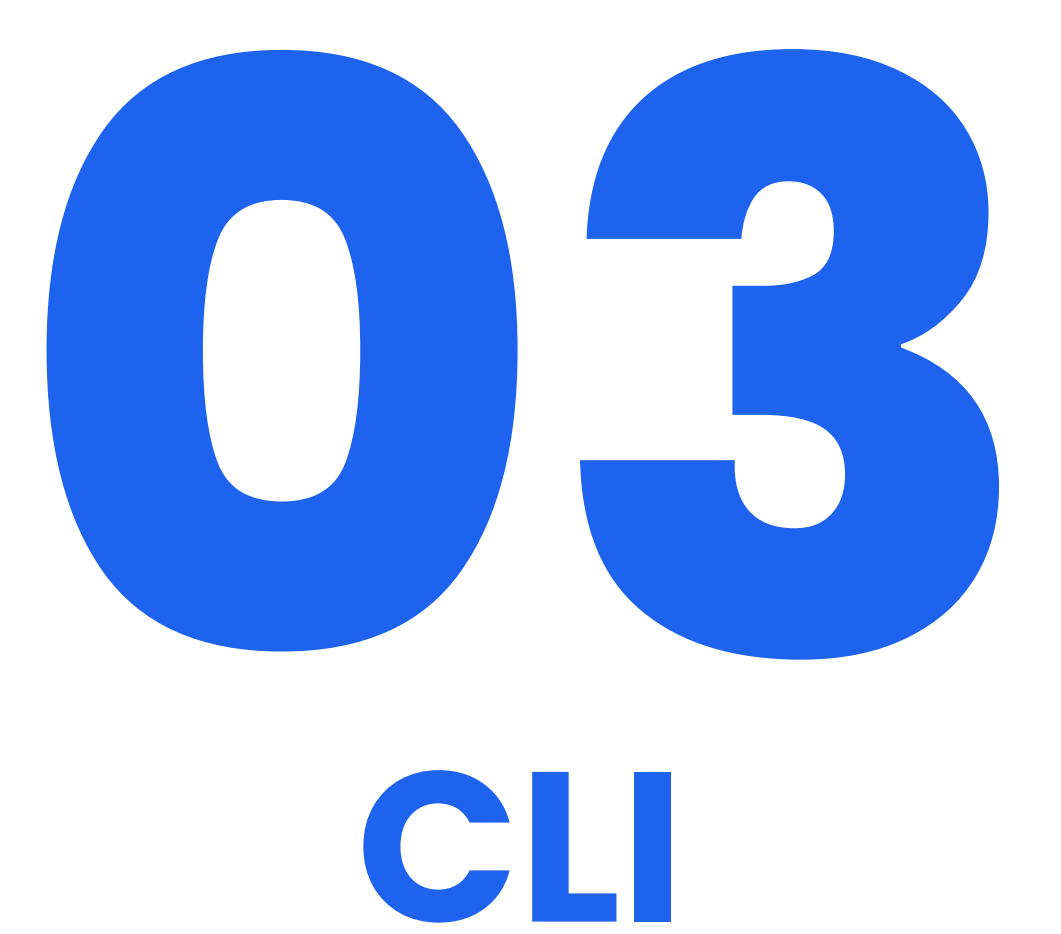

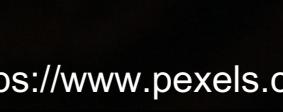

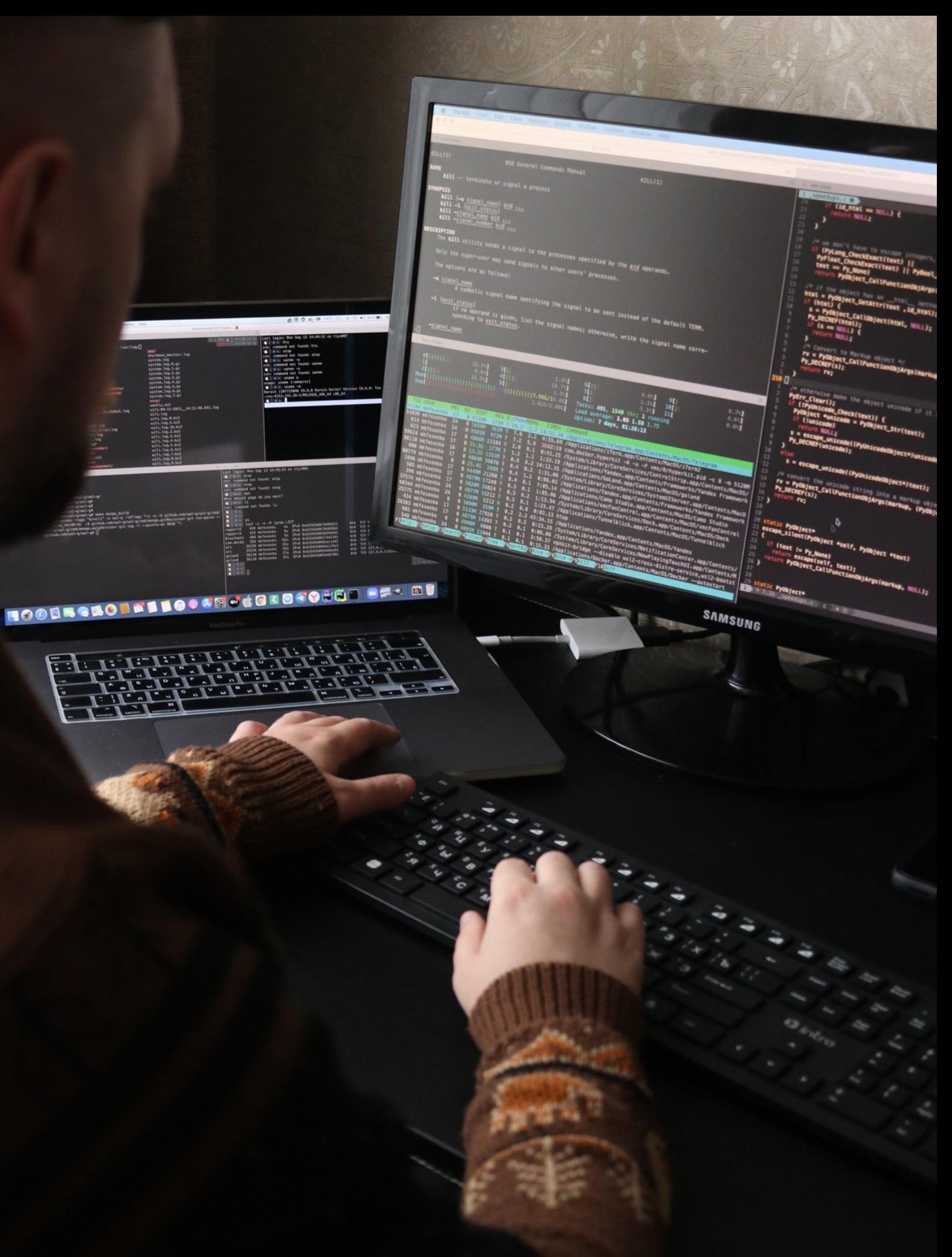

• quickview

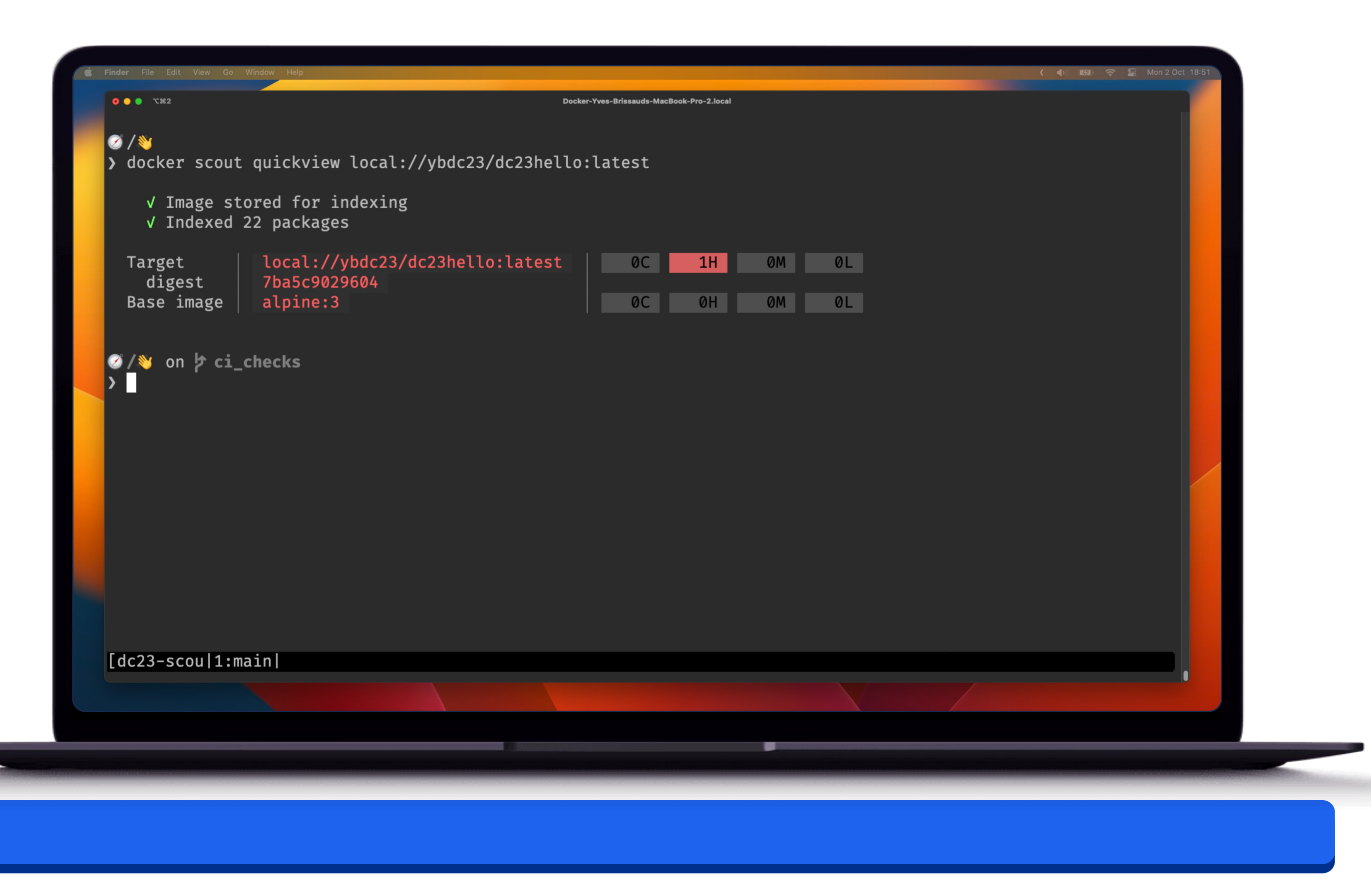

dockercon. 23

- quickview
- cves

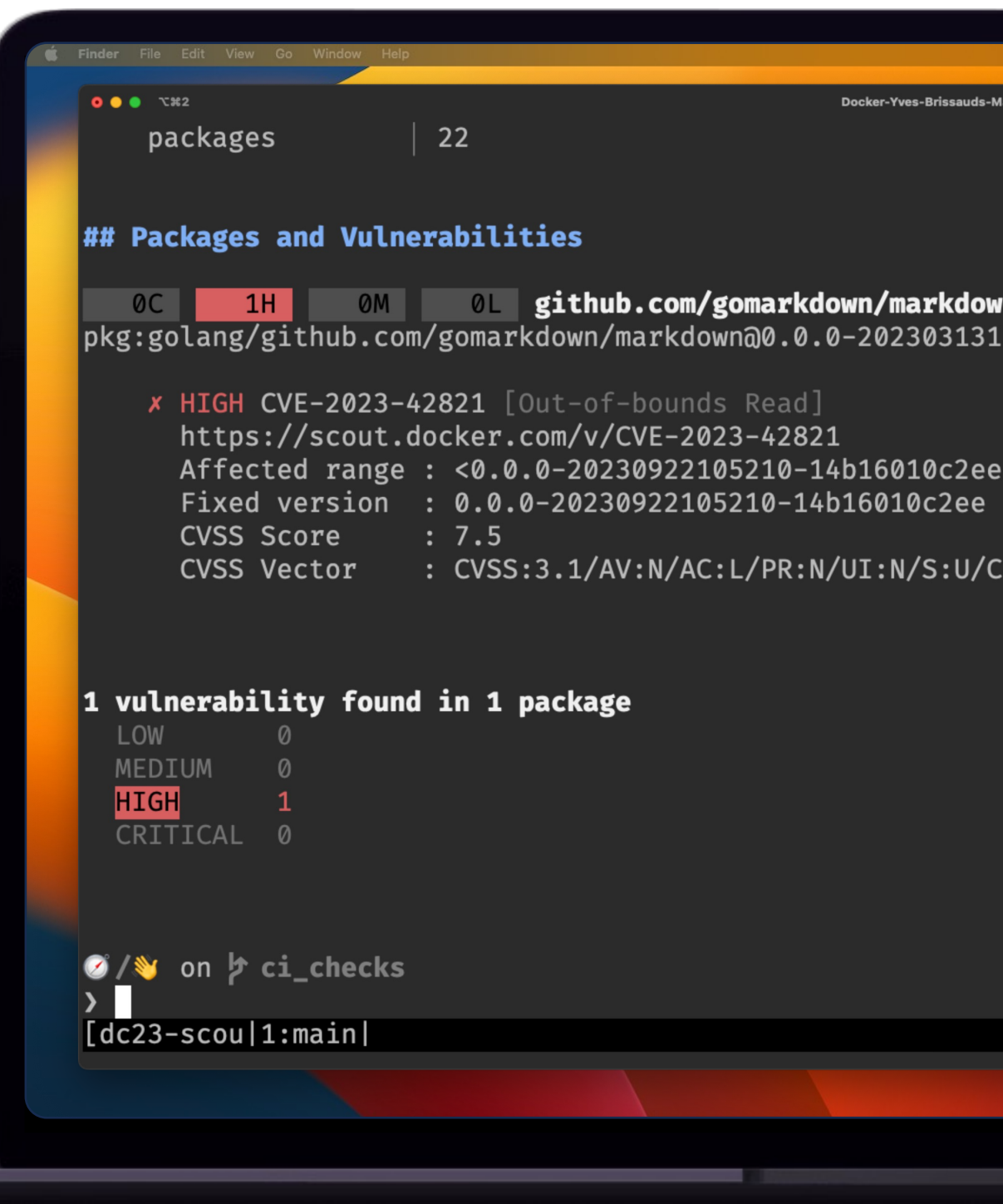

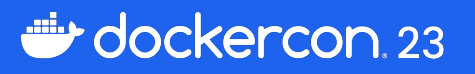

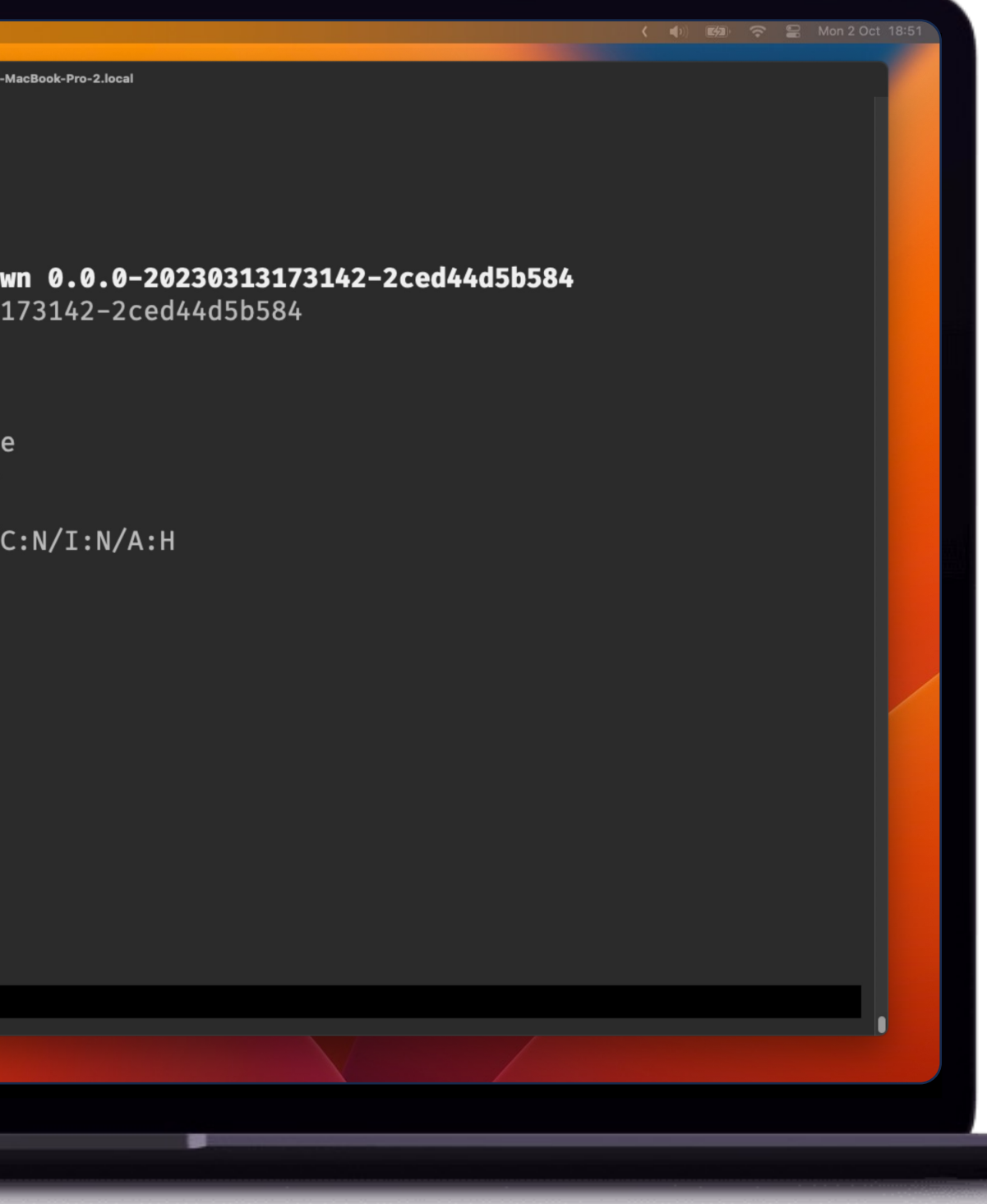

- quickview
- cves
	- With details

```
x HIGH CVE-2023-42821 [Out-of-bounds Read]
https://scout.docker.com/v/CVE-2023-42821
```
#### ### Summary

Parsing malformed markdown input with parser that uses parser.Mmark extension could result in out-of-bounds read vulnerability.

#### ### Details

citation.go file on the line 69 when the parser tries to access the element past its length.

#### ### PoC

package main

```
import (
       "github.com/gomarkdown/markdown"
       "github.com/gomarkdown/markdown/parser"
```
 $\lambda$ 

[de32 ceoul1.main]

#### func main()  $\{$

```
ext := parser.CommonExtensions |
       parser.Attributes |
```

```
parser.OrderedListStart |
```
parser.SuperSubscript |

parser.Mmark

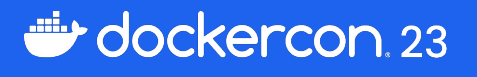

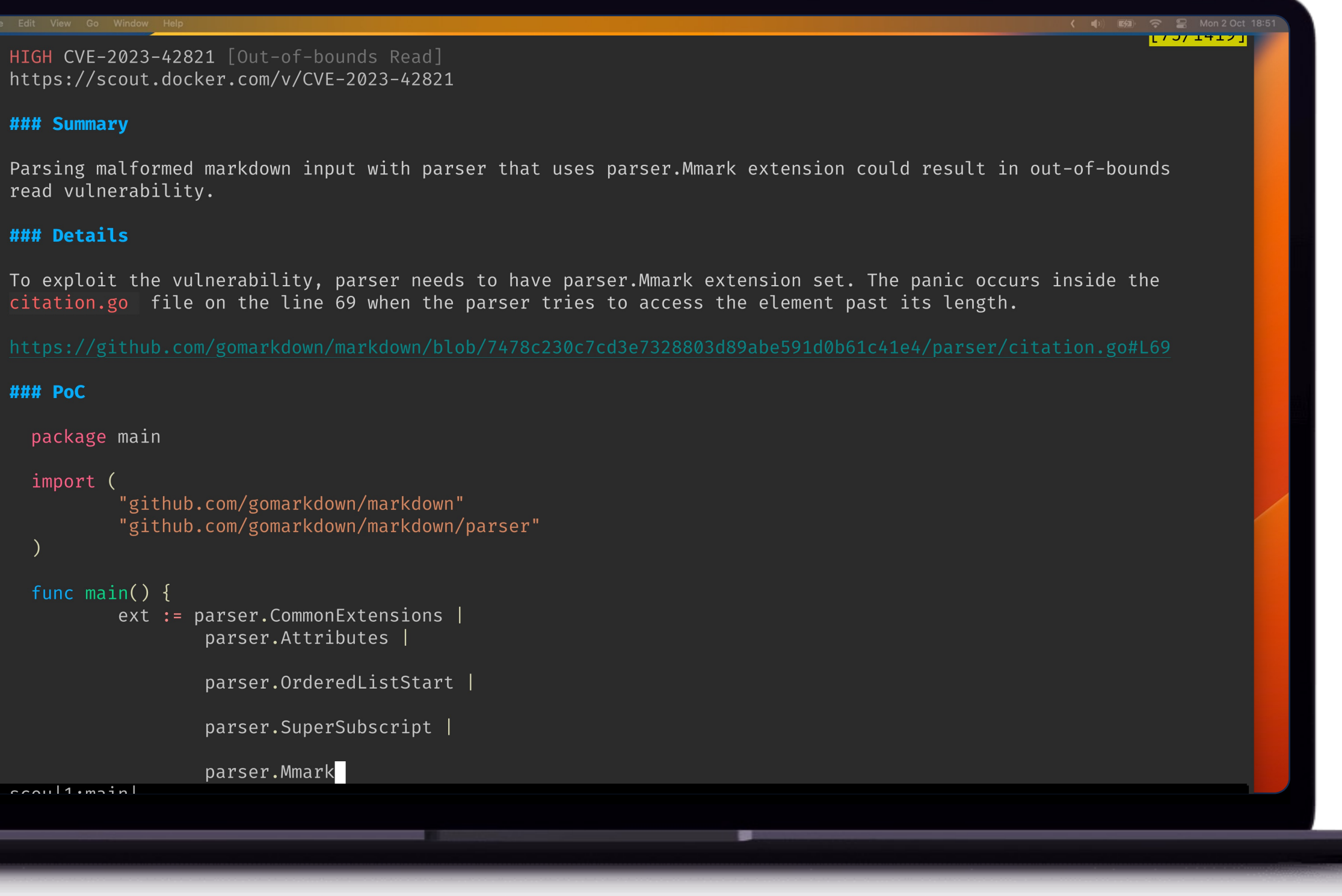

• quickview

#### • cves

- With details
- By packages

#### **の/a** on h ci\_checks > docker scout cves --format only-packages local://yvesbrissaud/dc23hello:latest V SBOM of image already cached, 22 packages indexed x Detected 1 vulnerable package with 1 vulnerability Name Version alpine-baselayout  $3.4.3-r1$ alpine-baselayout-data  $3.4.3-r1$ alpine-keys  $2.4-r1$ apk-tools  $2.14.0-r2$ busybox  $1.36.1-r2$ busybox-binsh  $1.36.1-r2$ ca-certificates 20230506-r0 ca-certificates-bundle 20230506-r0 command-line-arguments (devel) github.com/gomarkdown/markdown 0.0.0-20230313173142-2ced44 libc-dev  $0.7.2-r5$ libc-utils  $0.7.2-r5$ libcrypto3  $3.1.3-r0$ libssl3  $3.1.3-r0$ musl  $1.2.4-r1$ musl-utils  $1.2.4-r1$ openssl  $3.1.3-r0$ pax-utils  $1.3.7-r1$ scanelf  $1.3.7-r1$

 $1.36.1-r2$ 

 $1.2.13-r1$ 

 $1.21.1$ 

ssl\_client

 $\bigcirc$  /  $\bullet$  on  $\flat$  ci\_checks

stdlib

zlib

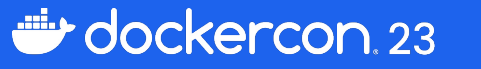

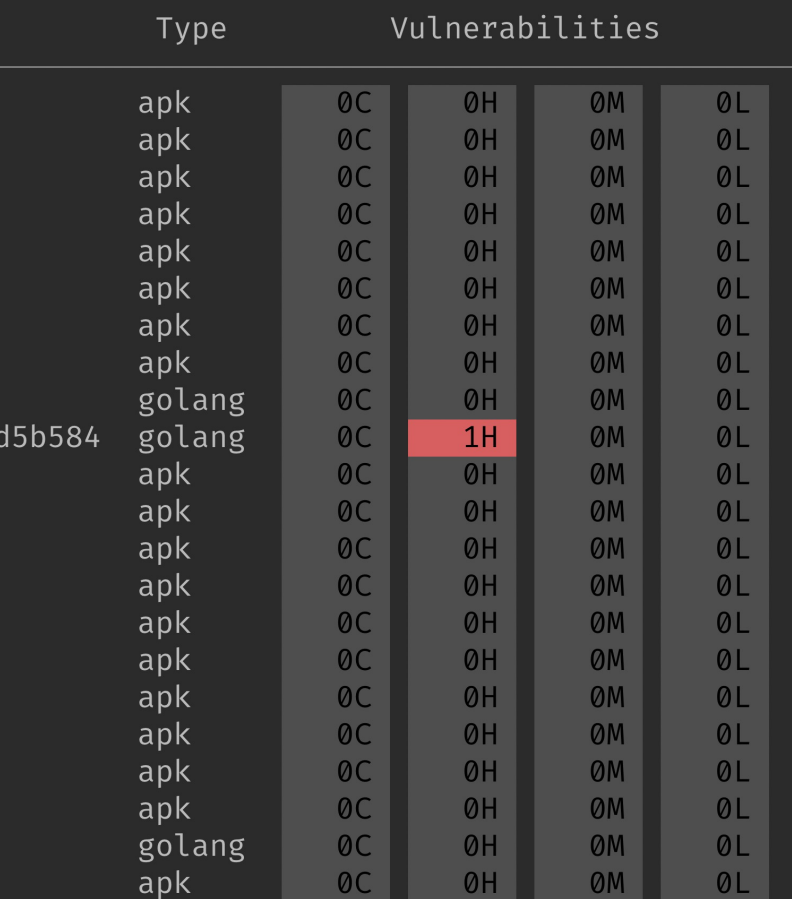

 $($  (1)  $(4)$   $(5)$   $(6)$   $(6)$ 

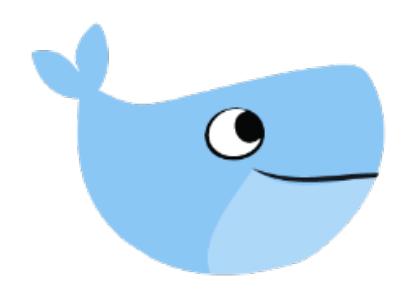

## Why not be even faster?

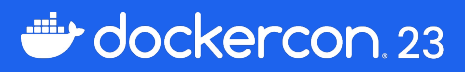

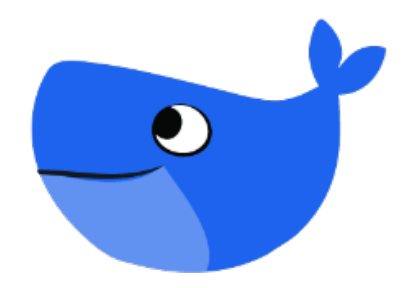

• file system

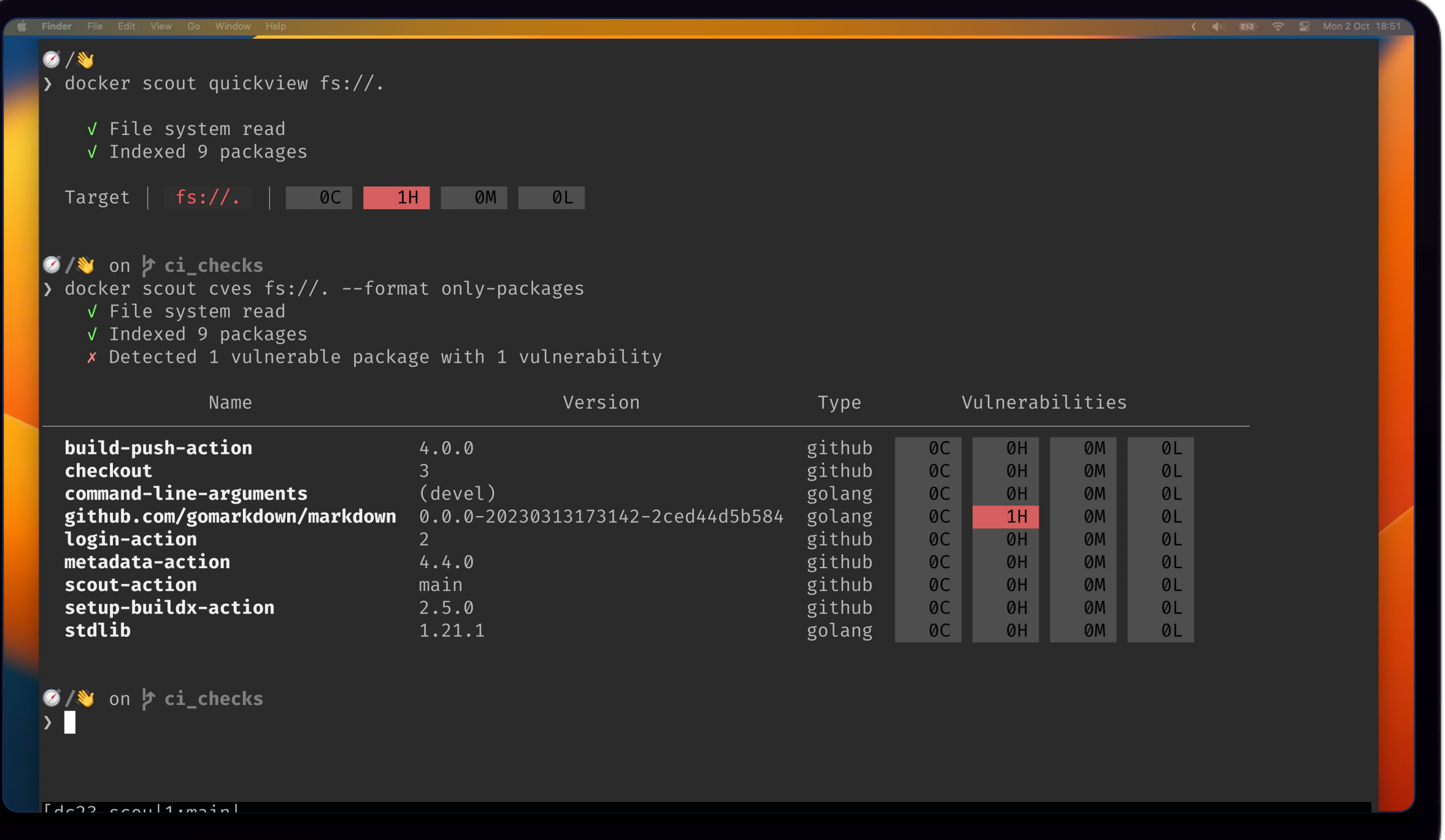

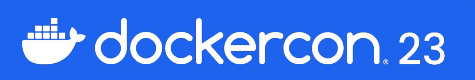

## $\bullet$ Can I see the impact of my changes?

Reduce noise

Straight to the decisions

dockercon. 23

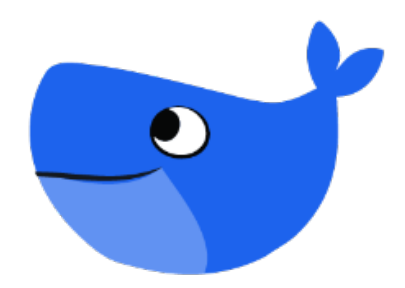

## **Compare**

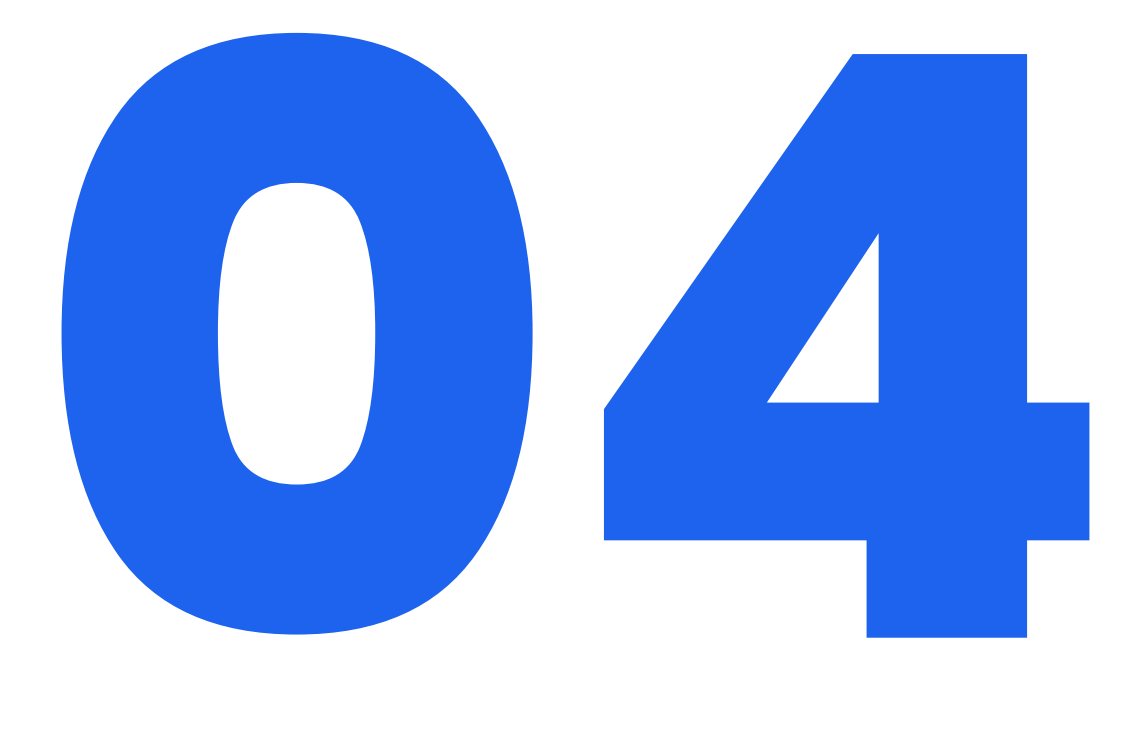

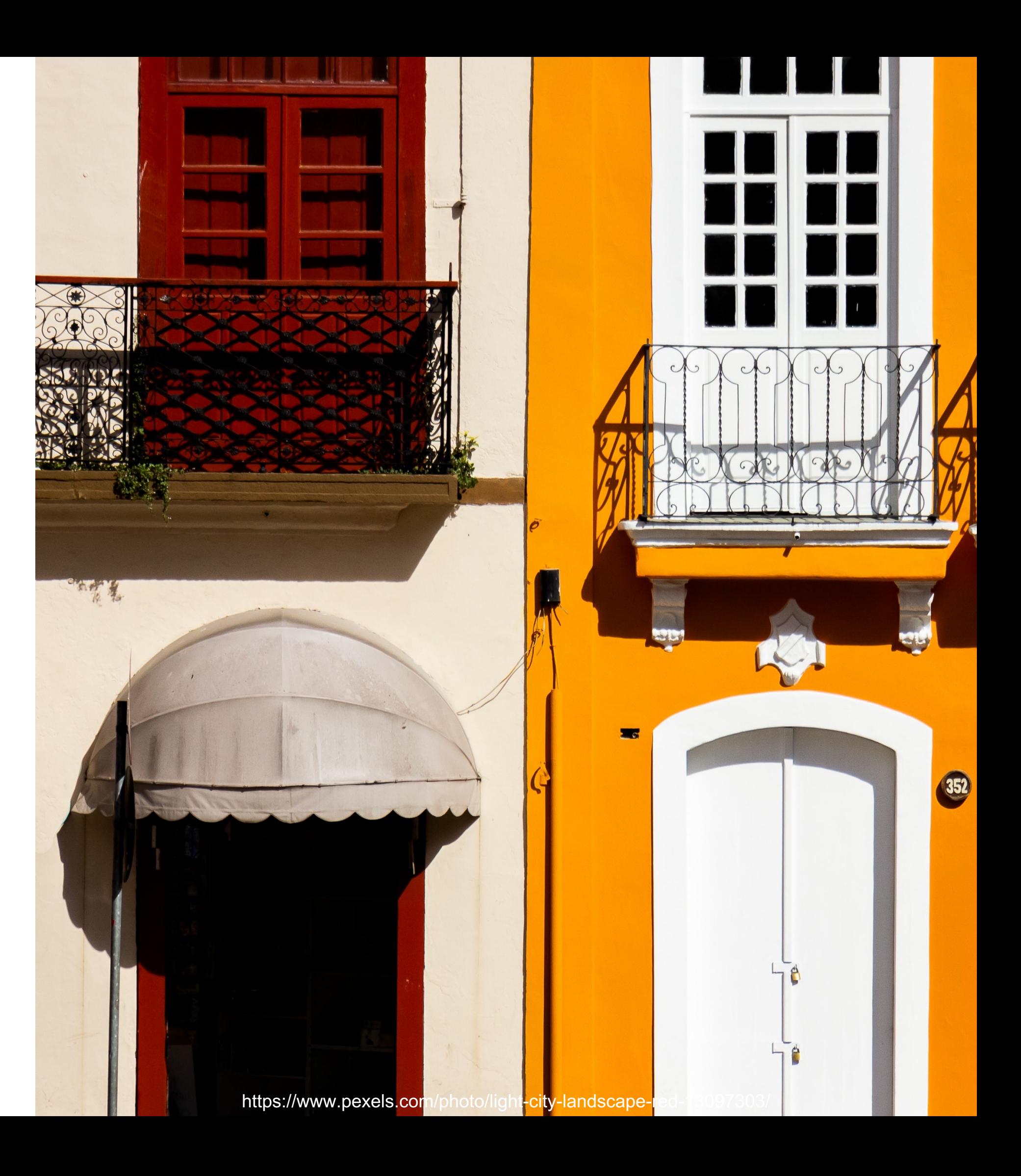

• cli

#### > docker scout compare \ --ignore-unchanged \ local://ybdc23/dc23hello \ --to registry://ybdc23/dc23hello WARN 'docker scout compare' is experimental and its behaviour might change in the future V SBOM of image already cached, 22 packages indexed V SBOM of image already cached, 16 packages indexed ## Overview **Analyzed Image** local://ybdc23/dc23hello:latest Target cbecb481f1c6 digest linux/arm64/v8 platform provenance  $1H$ vulnerabilities  $\circ$  0  $\circ$ OM OL  $+1$ 4.9  $MB$  (+493 kB) size  $22 (+6)$ 16 packages alpine:3 Base image tags also known as  $\cdot$  3.18  $\cdot$  3.18.4 vulnerabilities  $|$ OC OH OM OL ## Environment Variables  $Idc32$   $ccou11.$

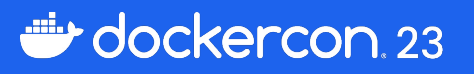

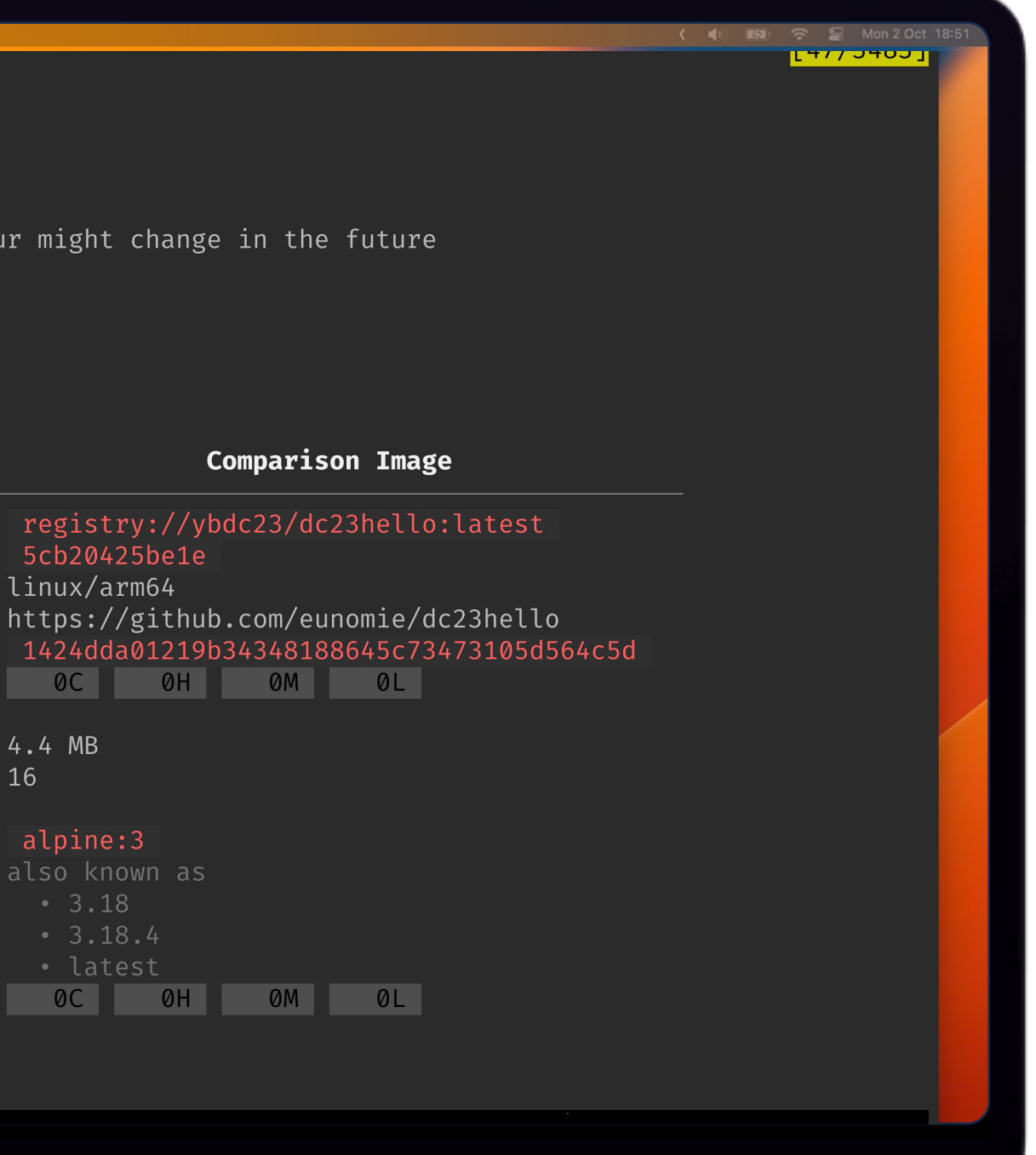

#### Compare Images

- cli
- GitHub Action

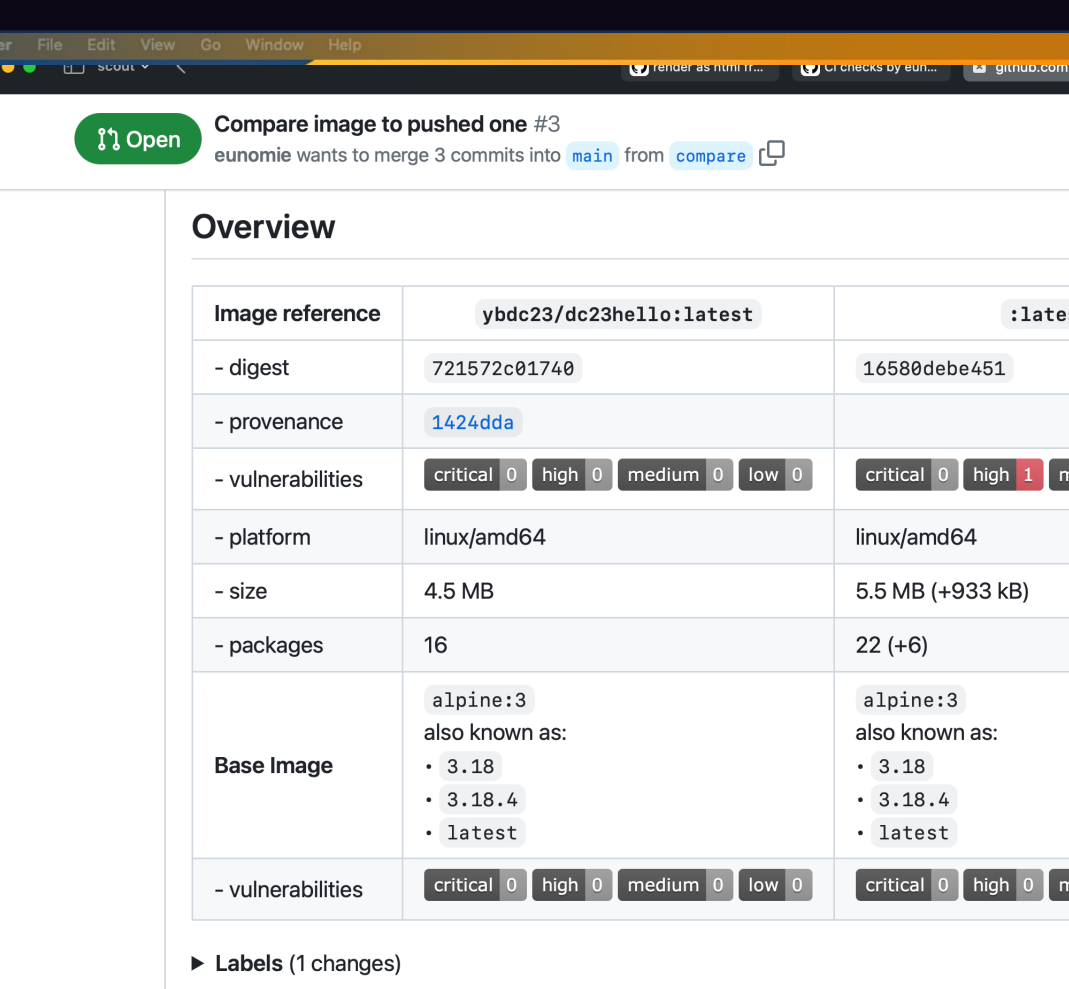

▼ Packages and Vulnerabilities (6 package changes and 1 vulnerability changes)

- $\bullet$  + 6 packages added
- · 16 packages unchanged
- ! 1 vulnerabilities added
- ▶ Changes for packages of type apk (4 changes)
- > Changes for packages of type golang (2 changes)

dockercon. 23

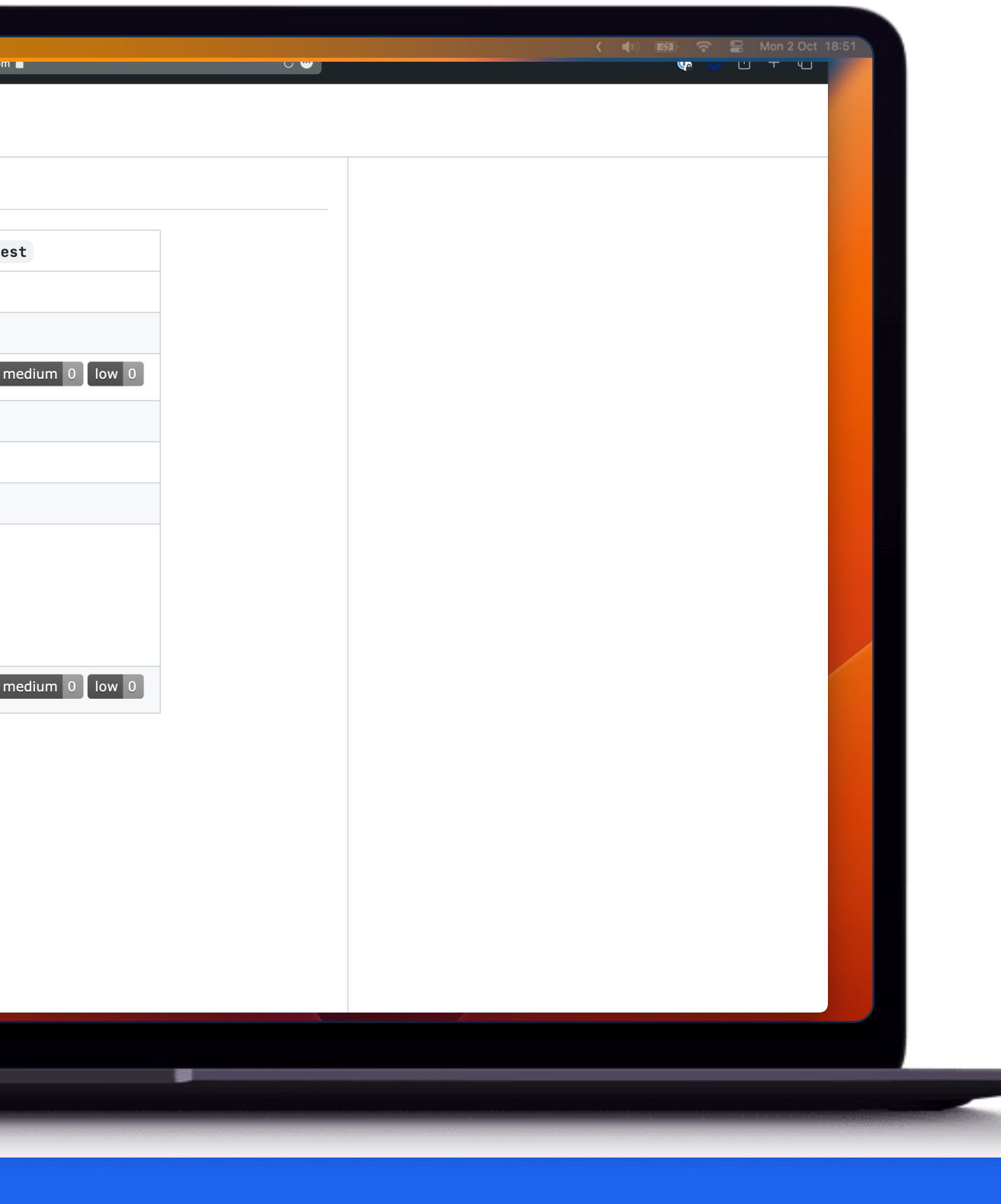

#### Compare Images

• Base image changes

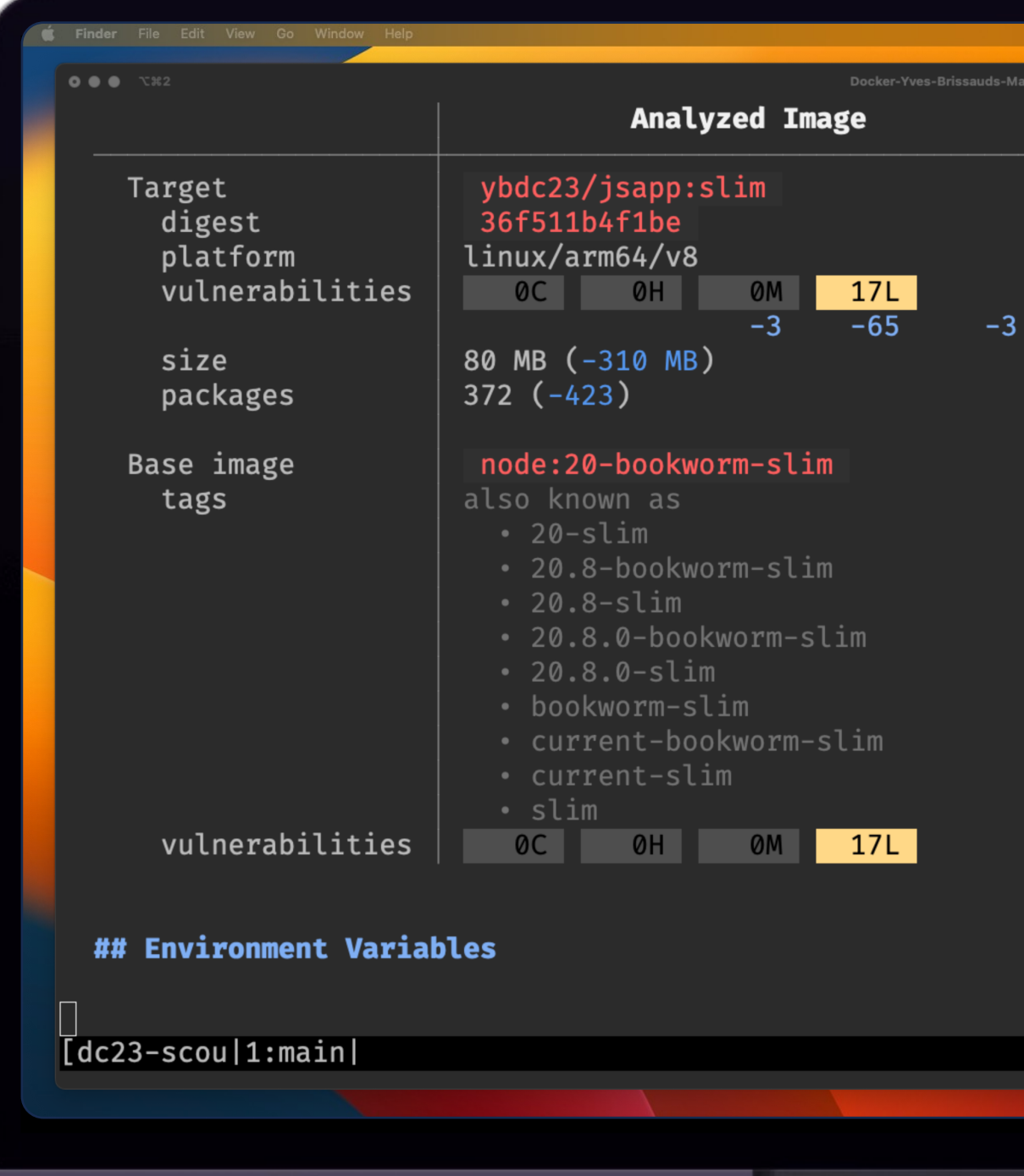

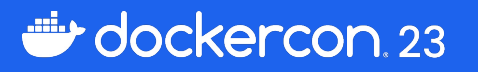

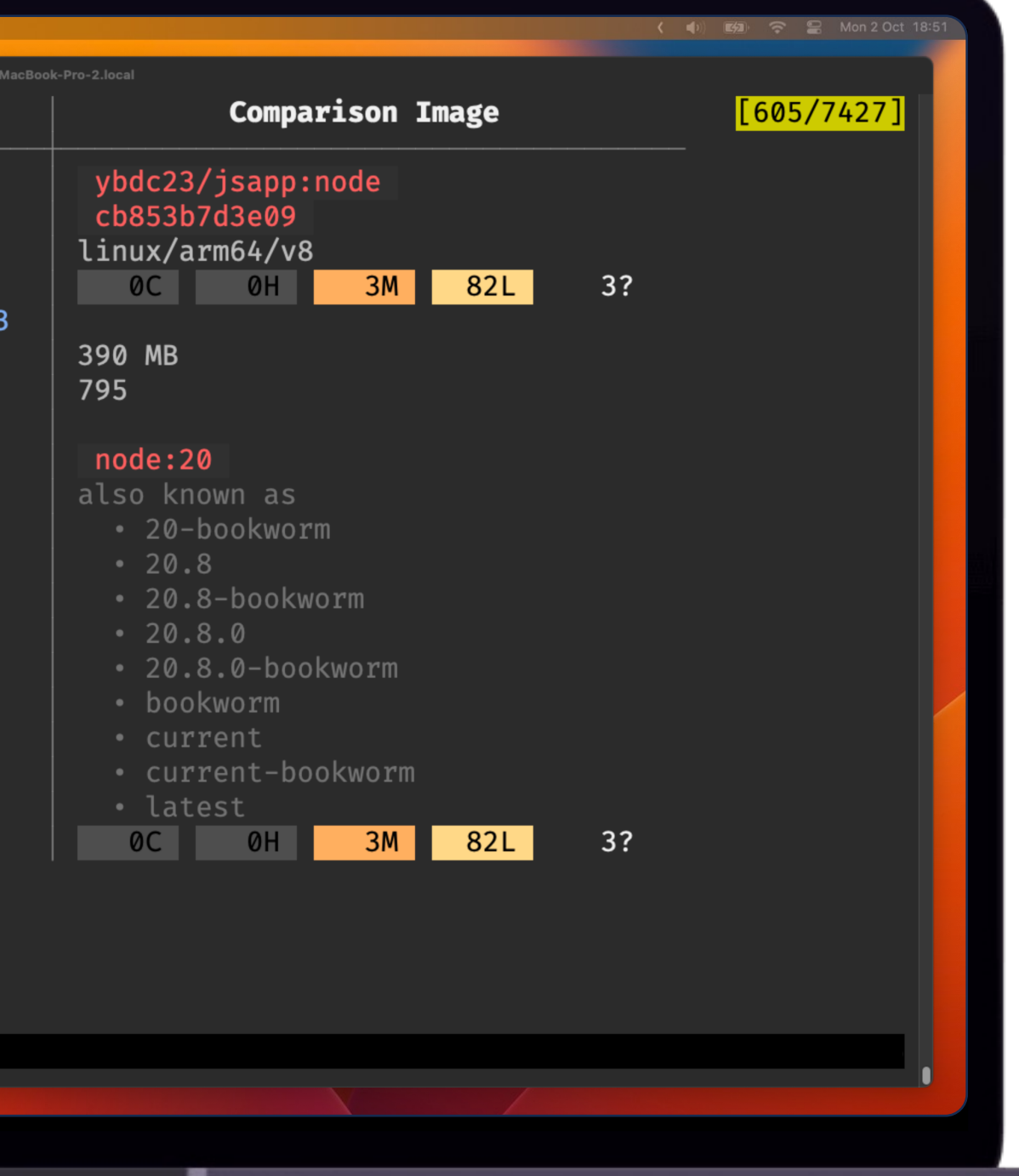

#### Compare more

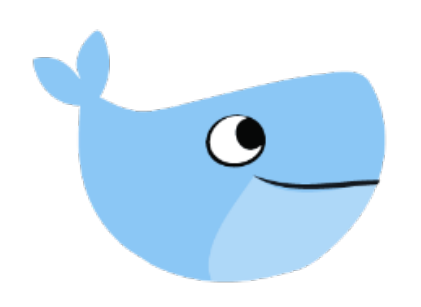

## How can I compare to my staging/production/… image?

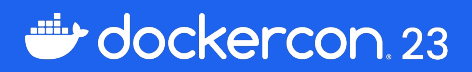

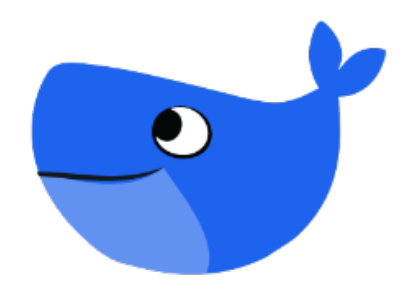

### **Environments**

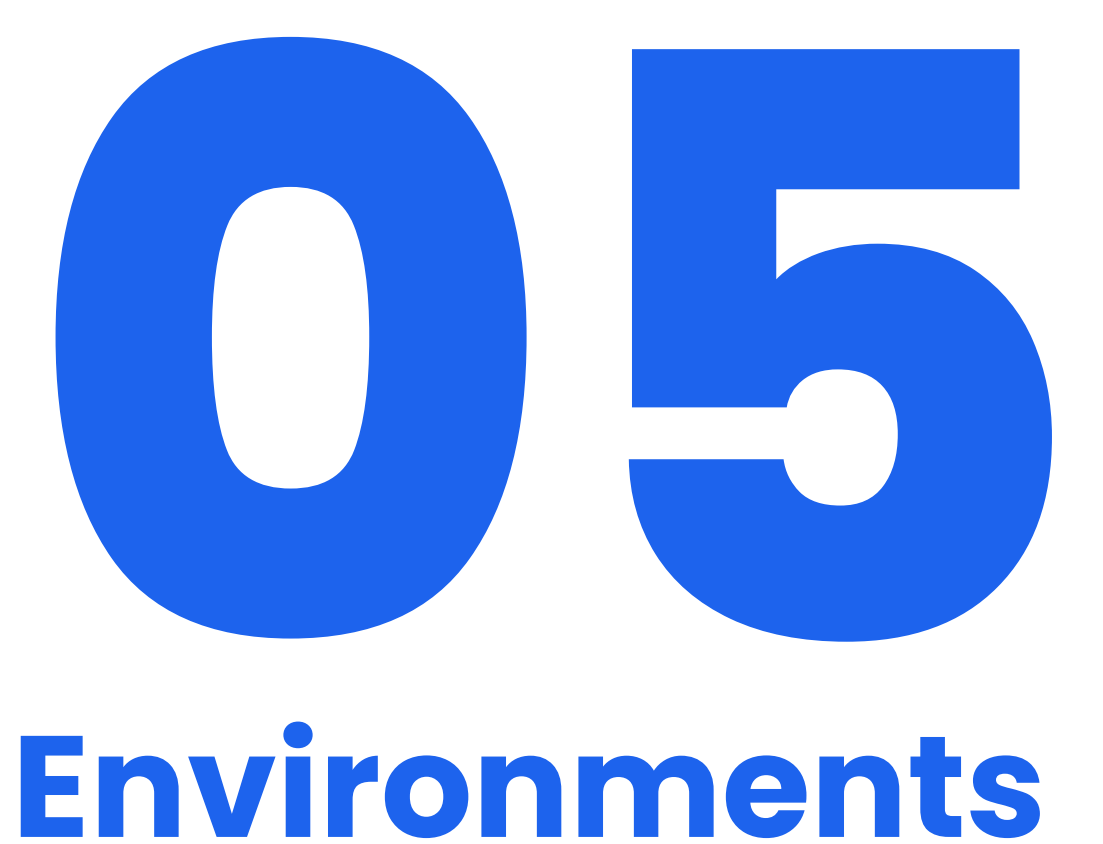

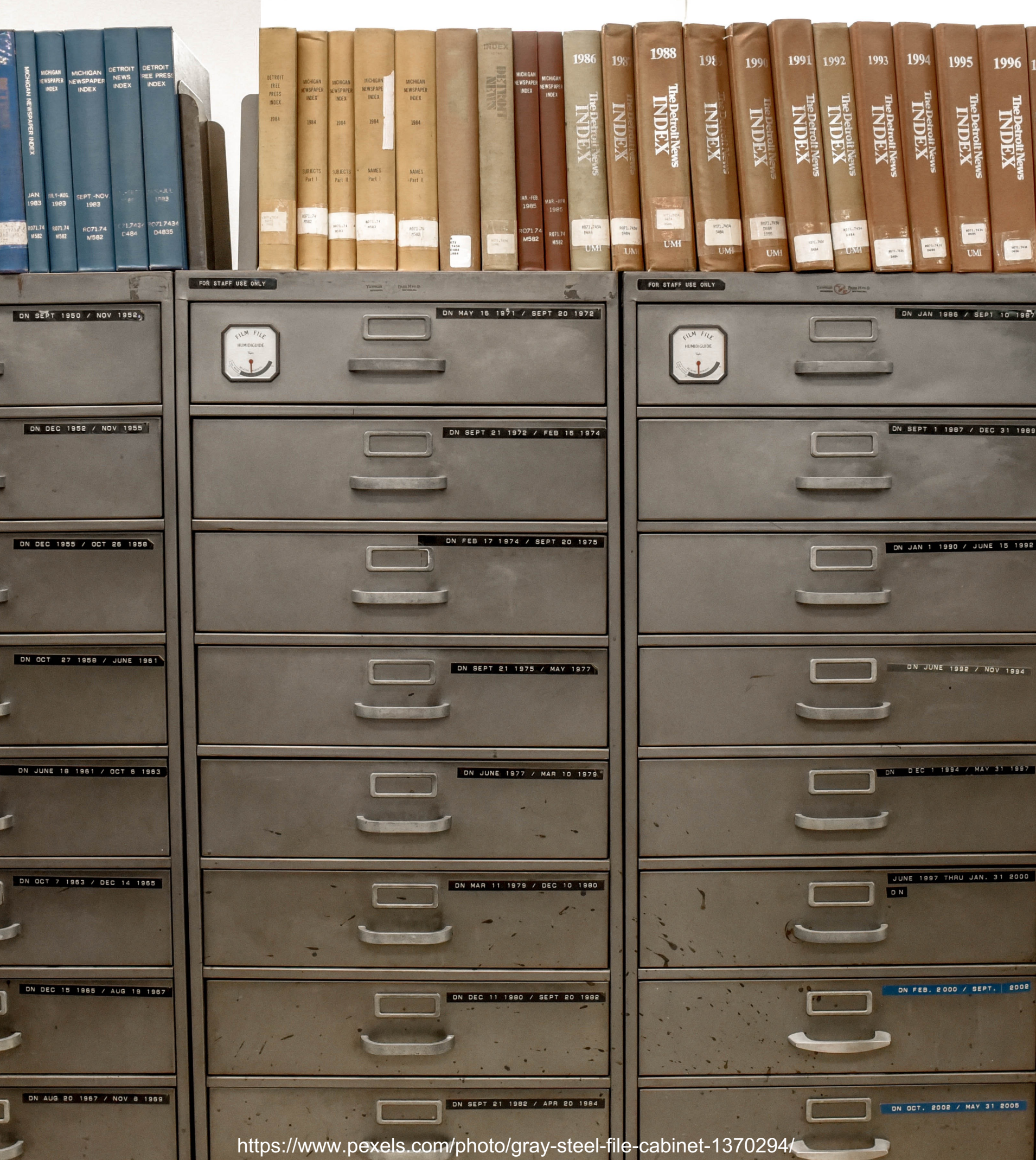

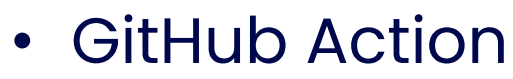

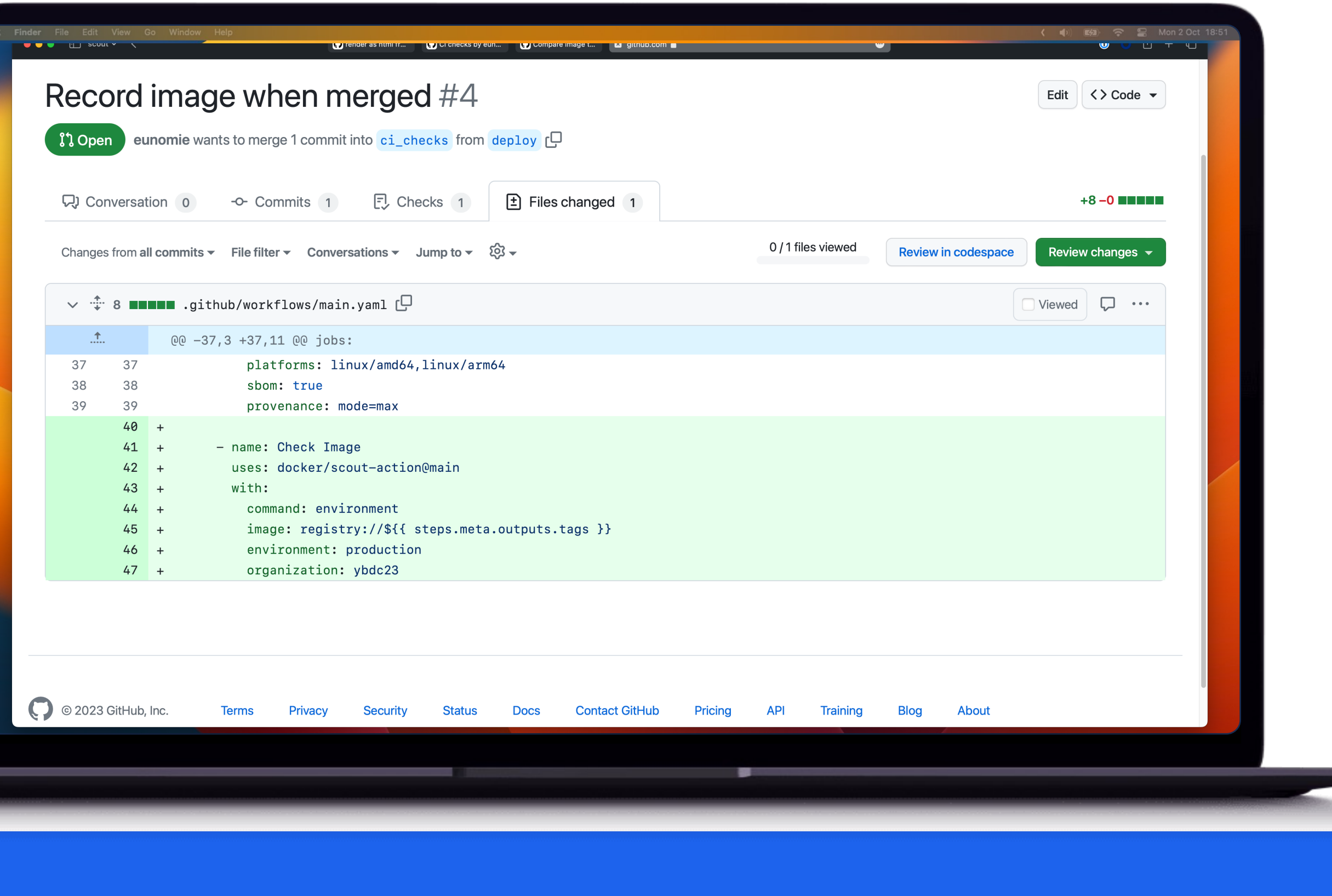

dockercon 23

### Record Image to an Environment

- GitHub Action
- cli

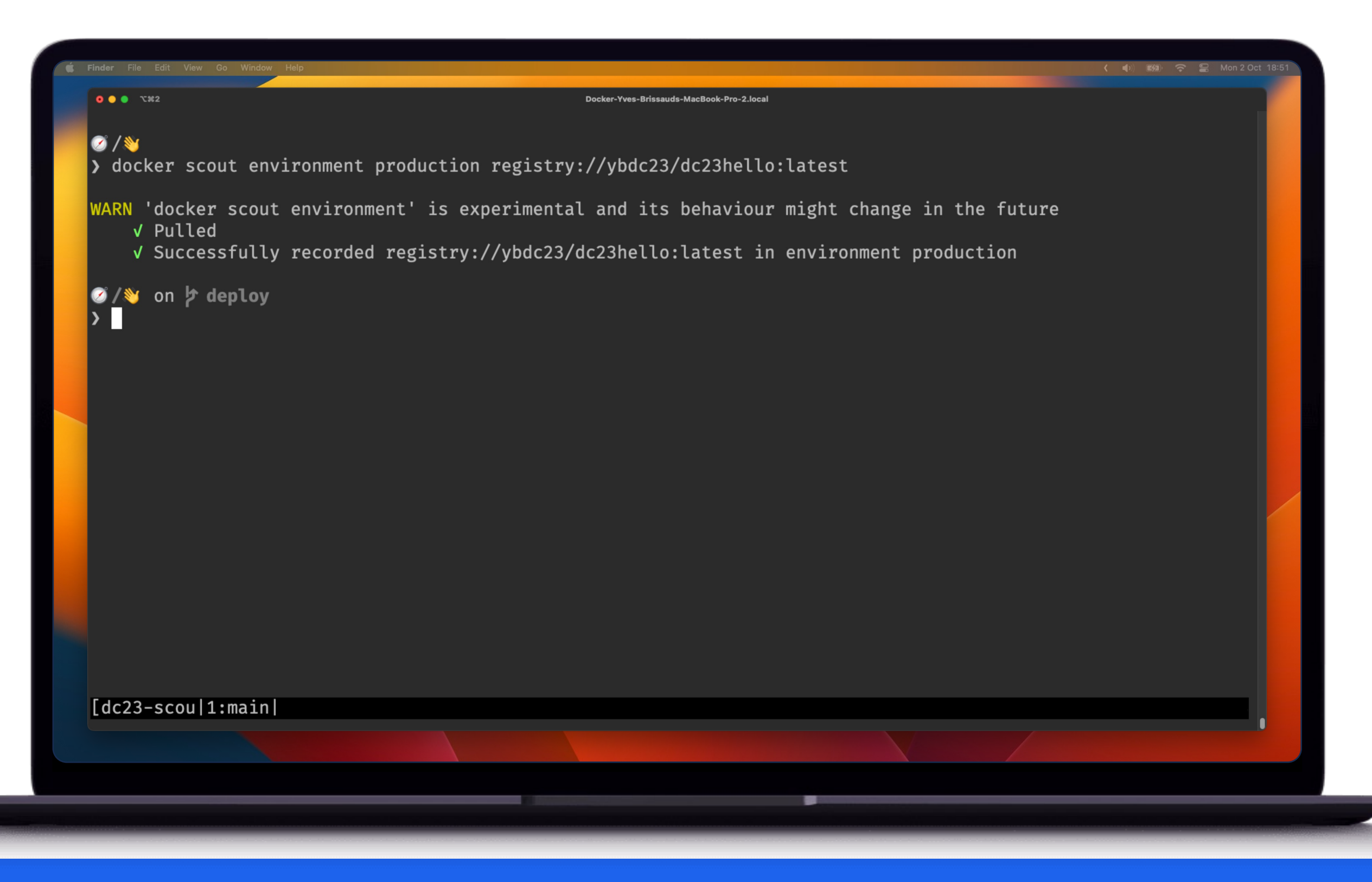

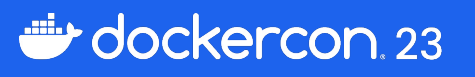

### Record Image to an Environment

#### Compare to an Environment

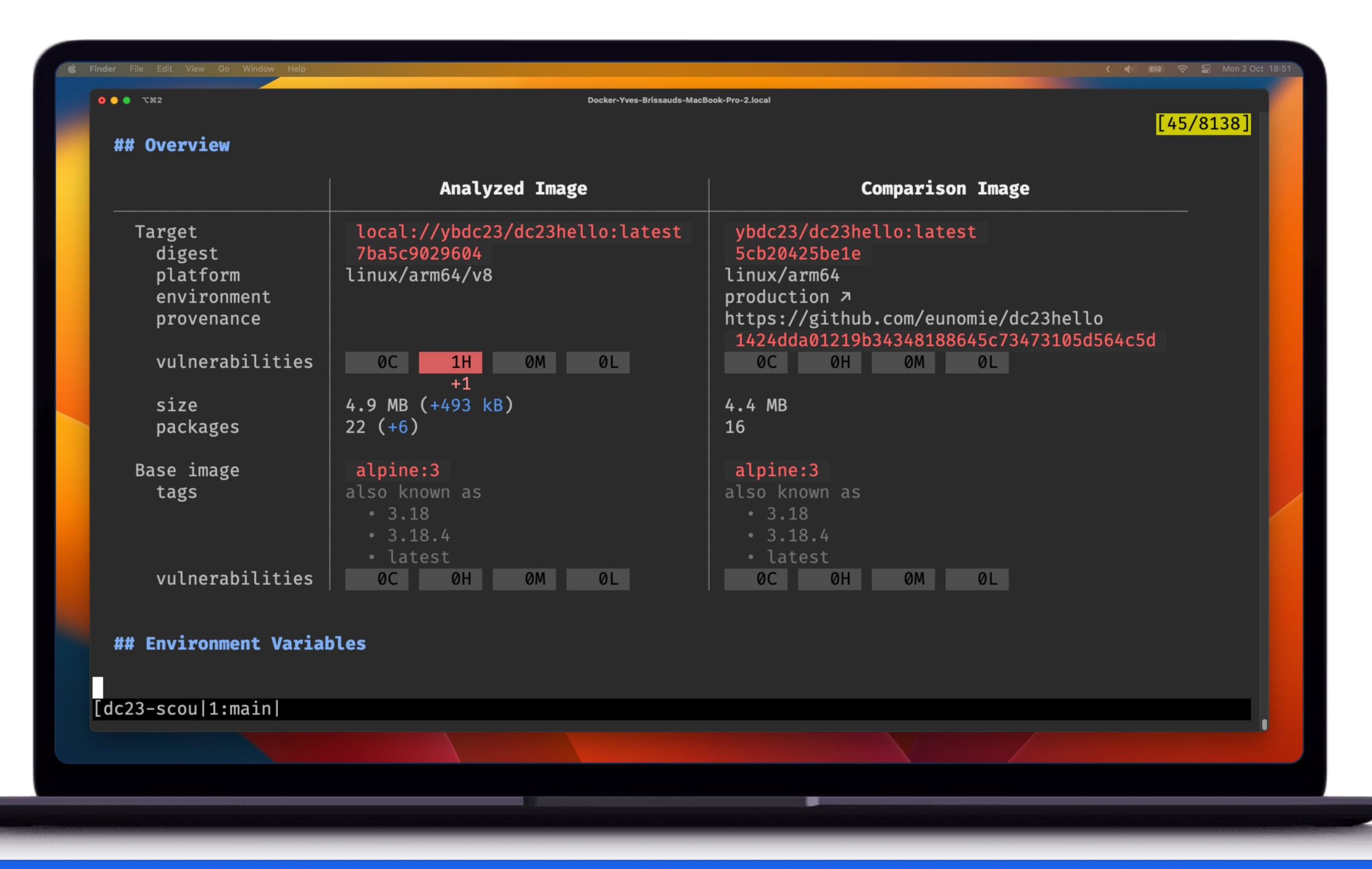

dockercon 23

05 Environments

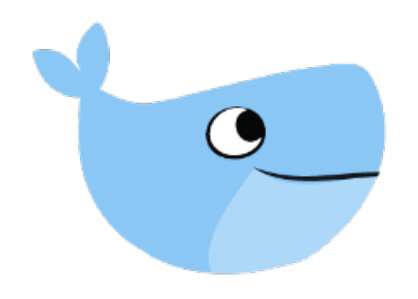

## Could it be smarter?

Reduce noise

Straight to the decisions

Decide for me

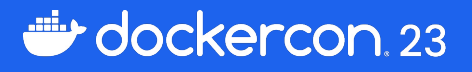

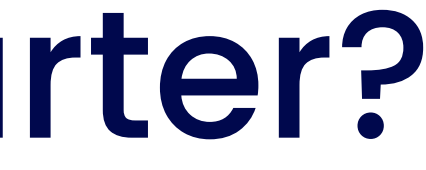

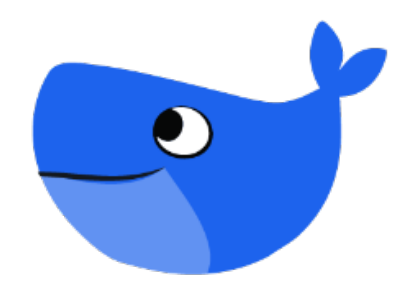

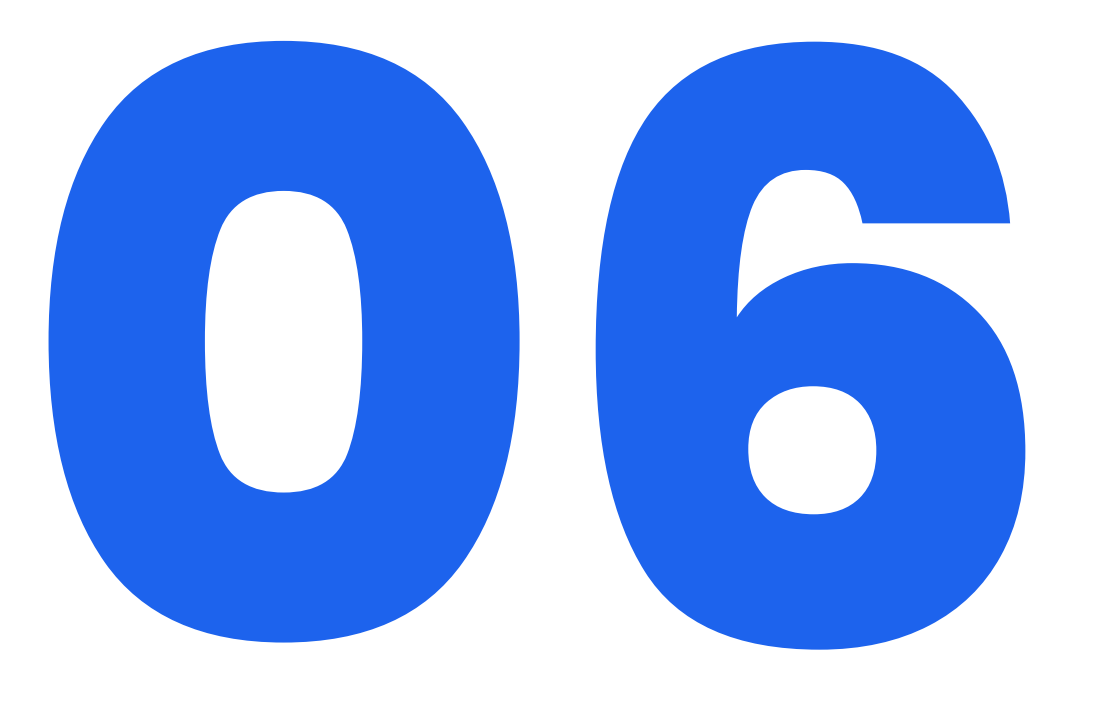

**Policies**

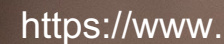

https://www.pexels.com/photo/wooden-stamp-on-ink-pad-placed-on-desk-3839649/

• quickview

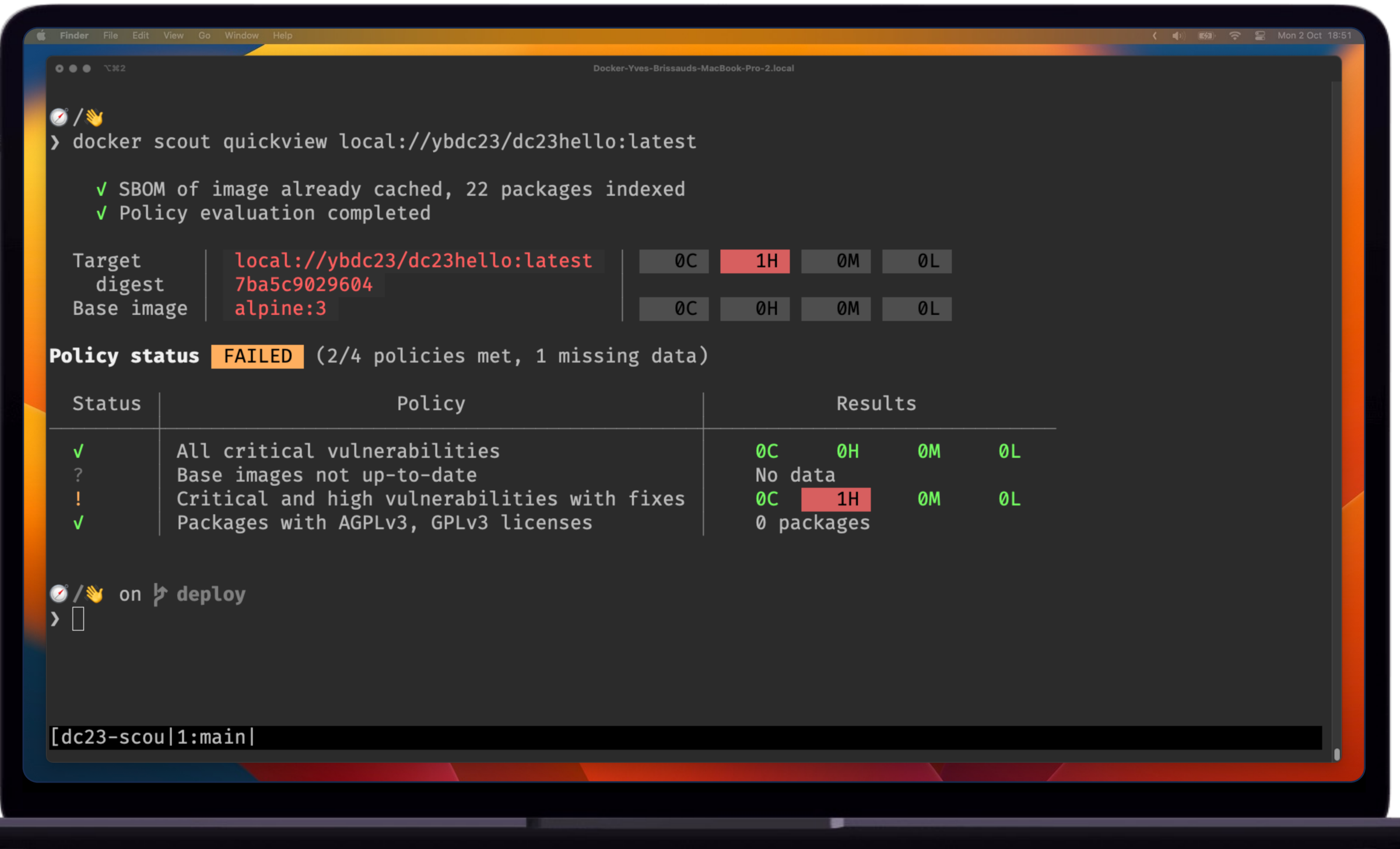

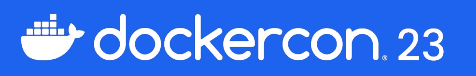

- quickview
- policy

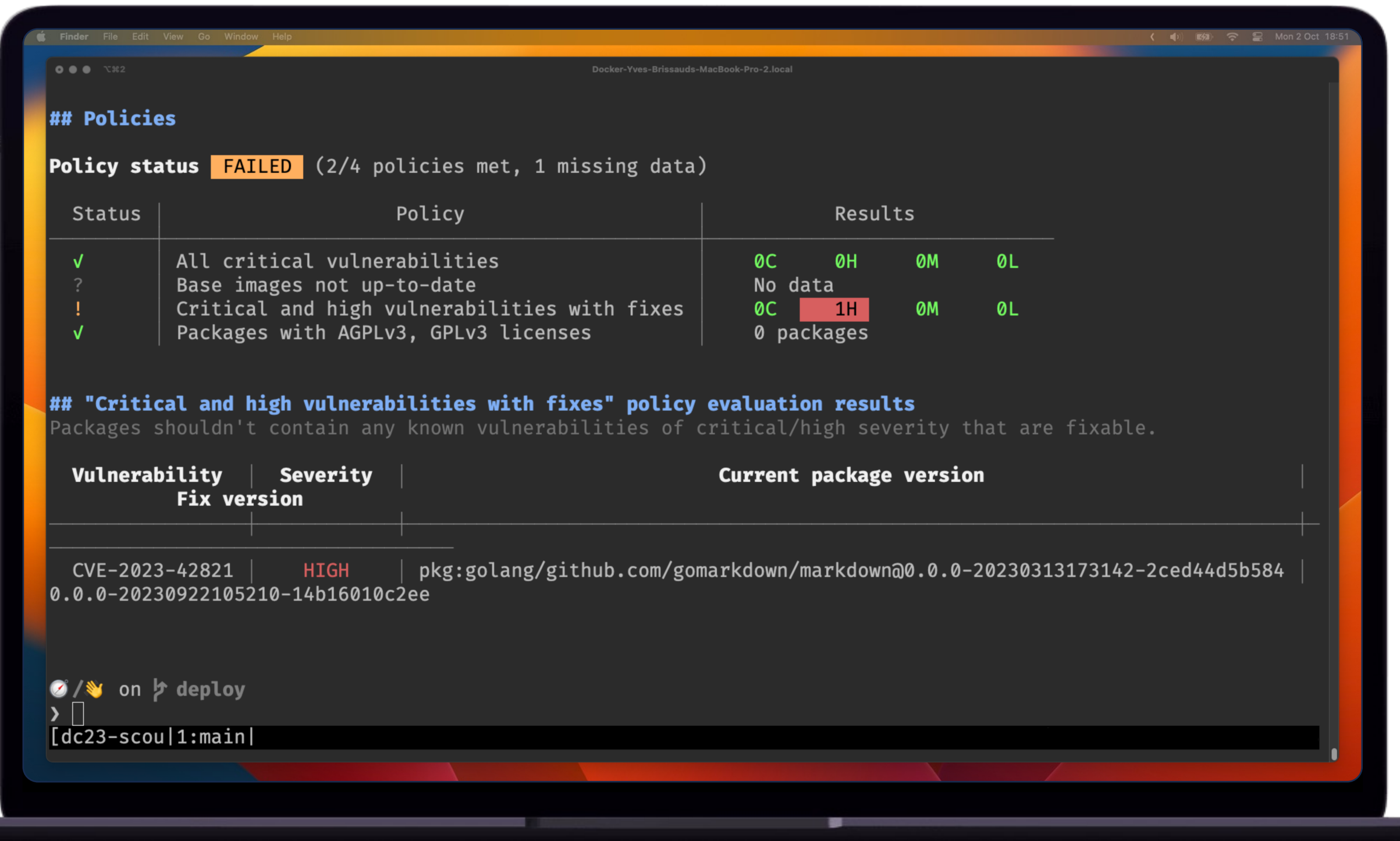

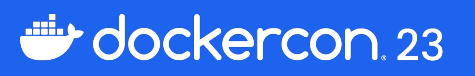

- quickview
- policy
- compare

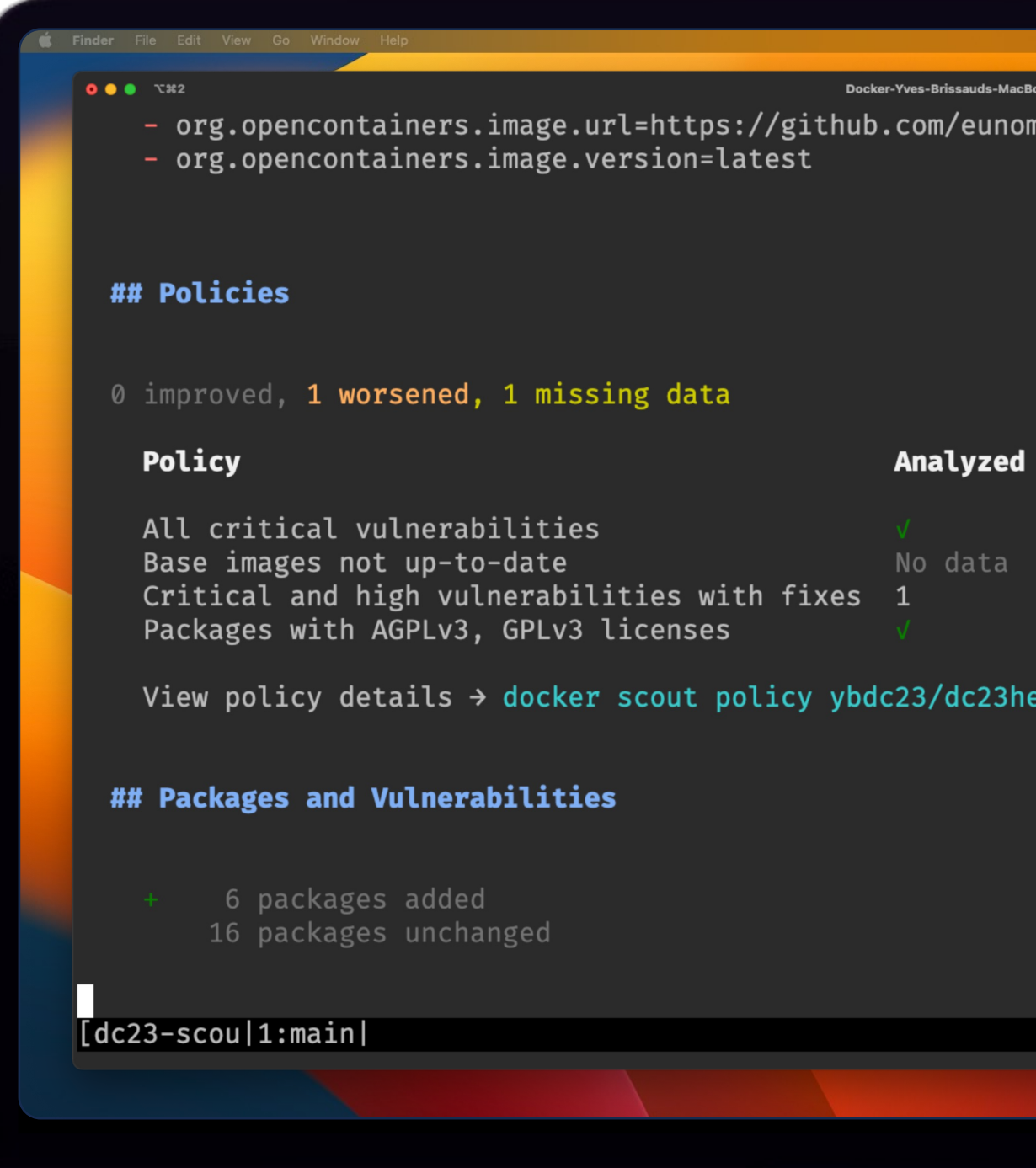

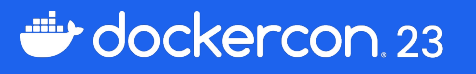

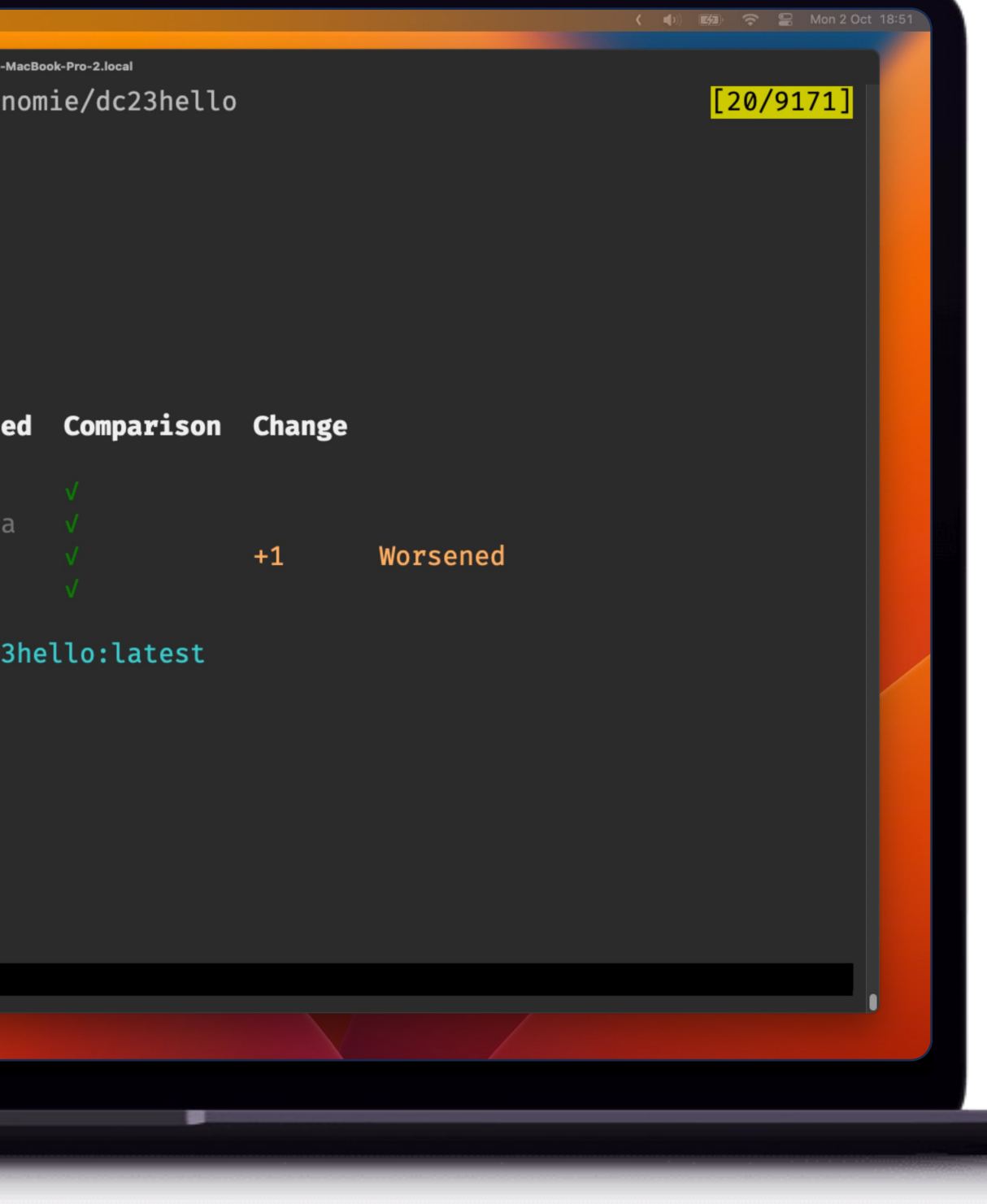

- quickview
- policy
- compare

### Is my image better or worse?

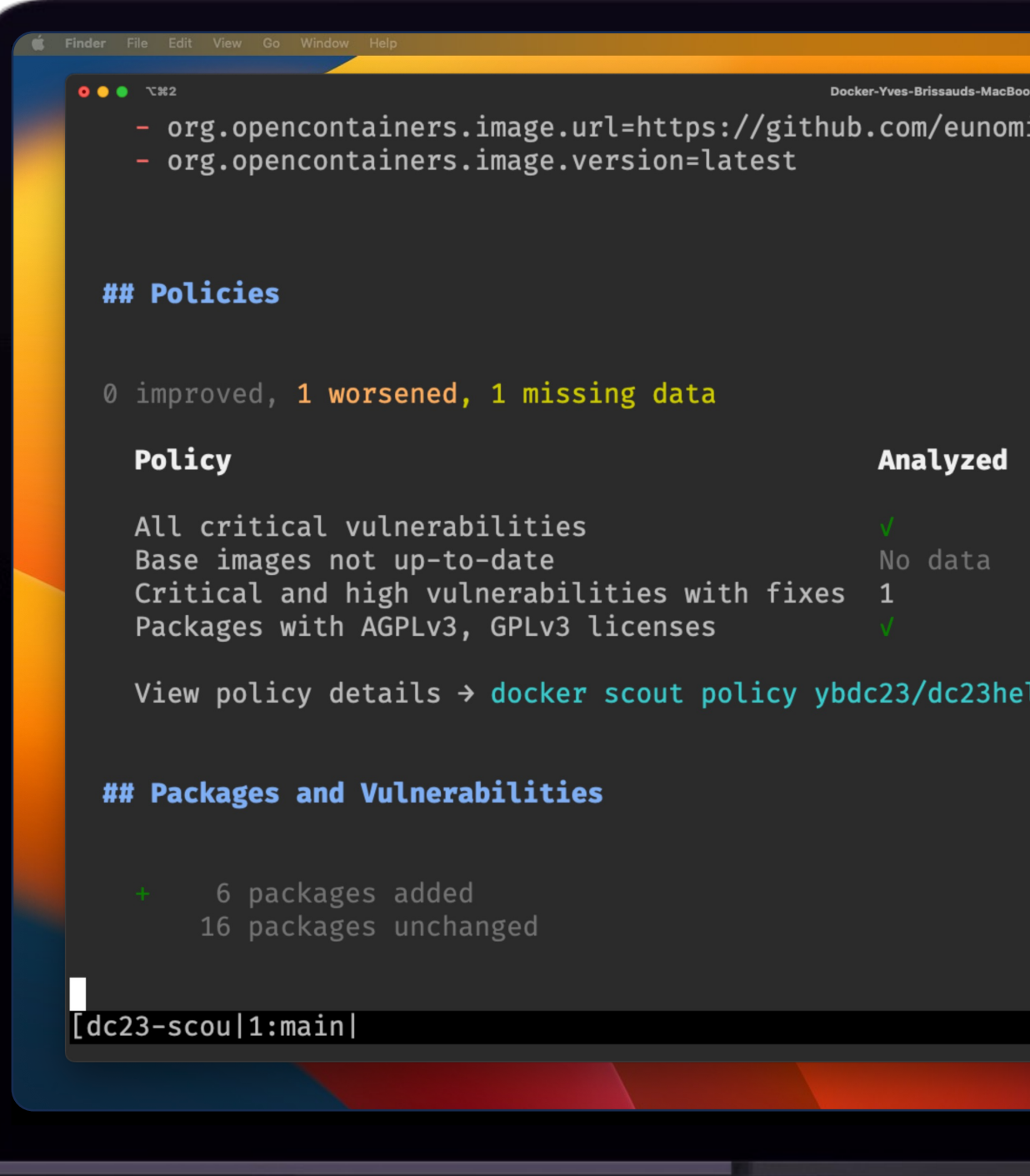

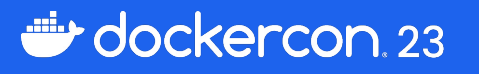

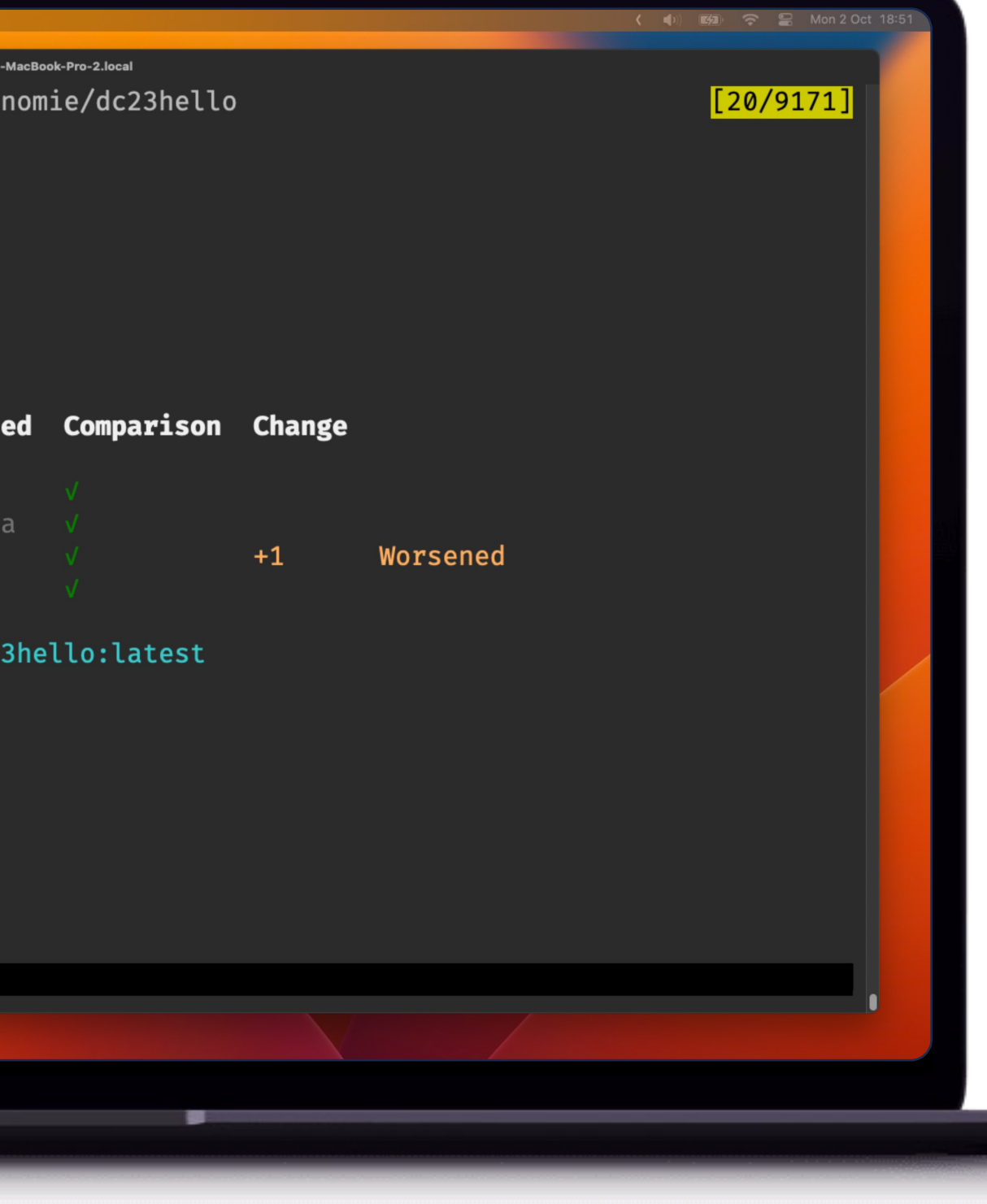

#### Docker Scout GitHub Action

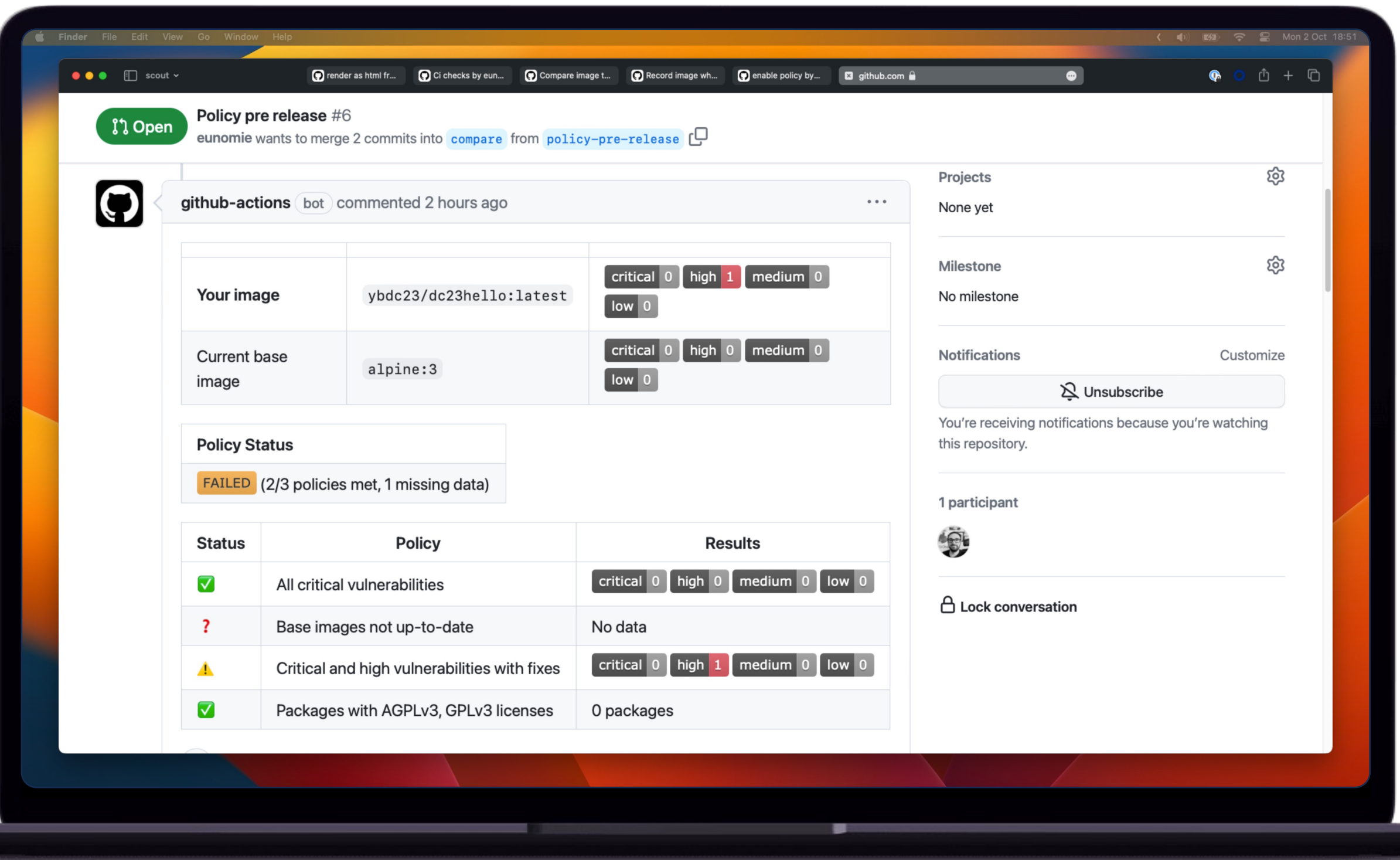

dockercon 23

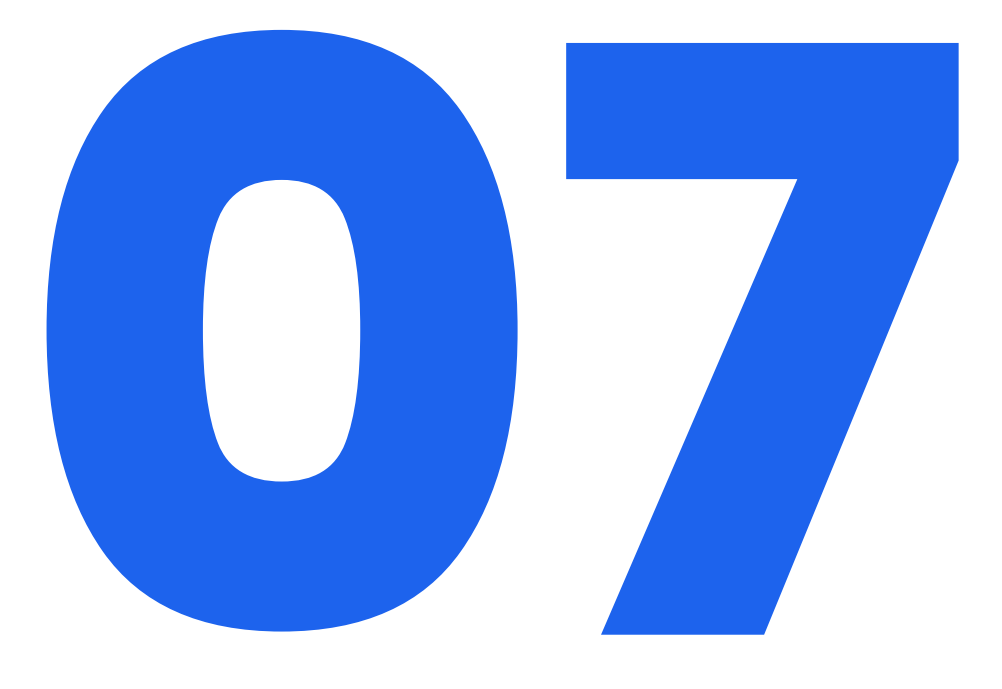

### **Summary**

https://www.pexels.com/photo/wooden-stamp-on-ink-pad-placed-on-desk-3839649/

#### docker scout **quickview** IMAGE

- docker scout **cves** IMAGE
- docker scout **cves --details** IMAGE
- docker scout **compare** IMAGE **--to** IMAGE
- docker scout **environment** ENV IMAGE
- docker scout **compare** IMAGE **--to-env** ENV
- docker scout **policy** IMAGE

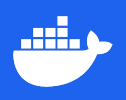

local:// registry:// image:// fs://

#### Docker Scout CLI

Quick overview of an image List of all vulnerabilities of an image with details Compare two images Record image to environment Compare image to environment Details about policies

Local only images Registry only images Local then registry if not found Local file system

with:

uses: docker/scout-action@main

 command: **quickview** command: **cves** command: **compare**

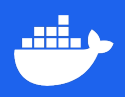

### Docker Scout GitHub Action

Quick overview of an image List of all vulnerabilities of an image Compare two images

#### Resources

[https://docs.docker.com/scout/](https://docs.docker.com/engine/reference/commandline/scout/) https://docs.docker.com/engine/refe [https://github.com/docker/scout-cli](https://github.com/docker/scout-action) https://github.com/docker/scout-ac

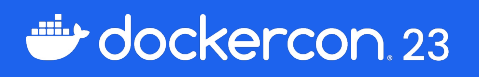

### dockercon. 23

# **THANK YOU**

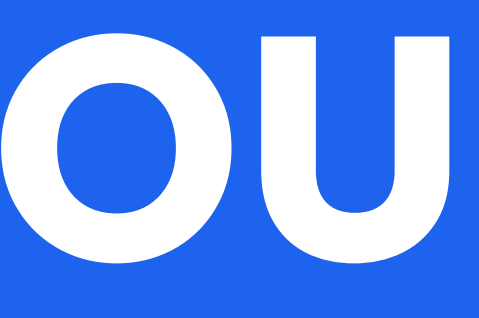

# dockercon. 23

![](_page_44_Picture_1.jpeg)